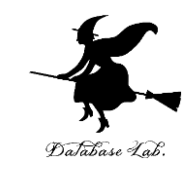

1

## sp-16. cons と種々のデータ構 造

#### (Scheme プログラミング)

URL:<https://www.kkaneko.jp/pro/scheme/index.html>

金子邦彦

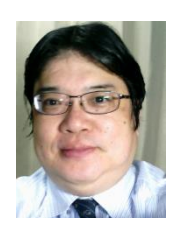

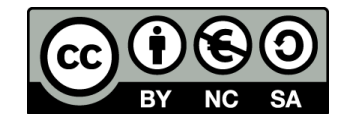

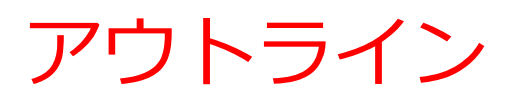

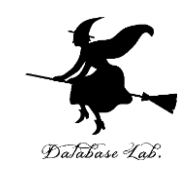

### 16-1 ペア 16-2 パソコン演習 16-3 課題

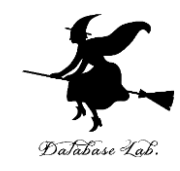

## 16-1 ペア

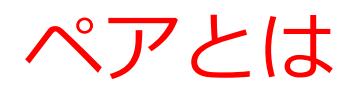

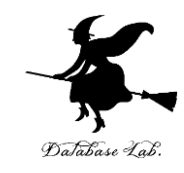

#### 単純なペアの例

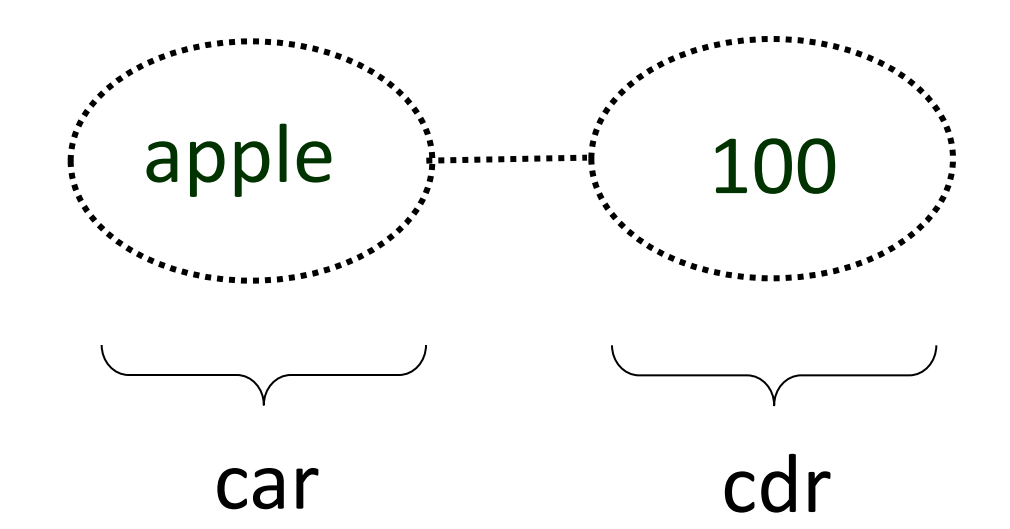

ペアとは: 2つの構成部分のペアのこと. car と cdr に分かれる

#### car と cdr

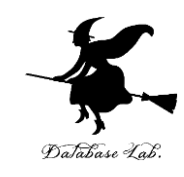

• cons は2つの引数を取り,2つの引数を部分と して含むような「ペア」を返す

例) (define x (cons 'apple 100))

- ペアを構成する部分は, car, cdr で取り出せる
	- 例) (car x) → 「apple」が得られる (cdr x) → 「100」が得られる
- ペアは,「対」ともいう

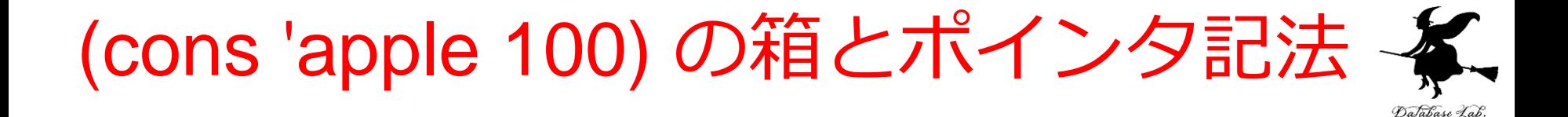

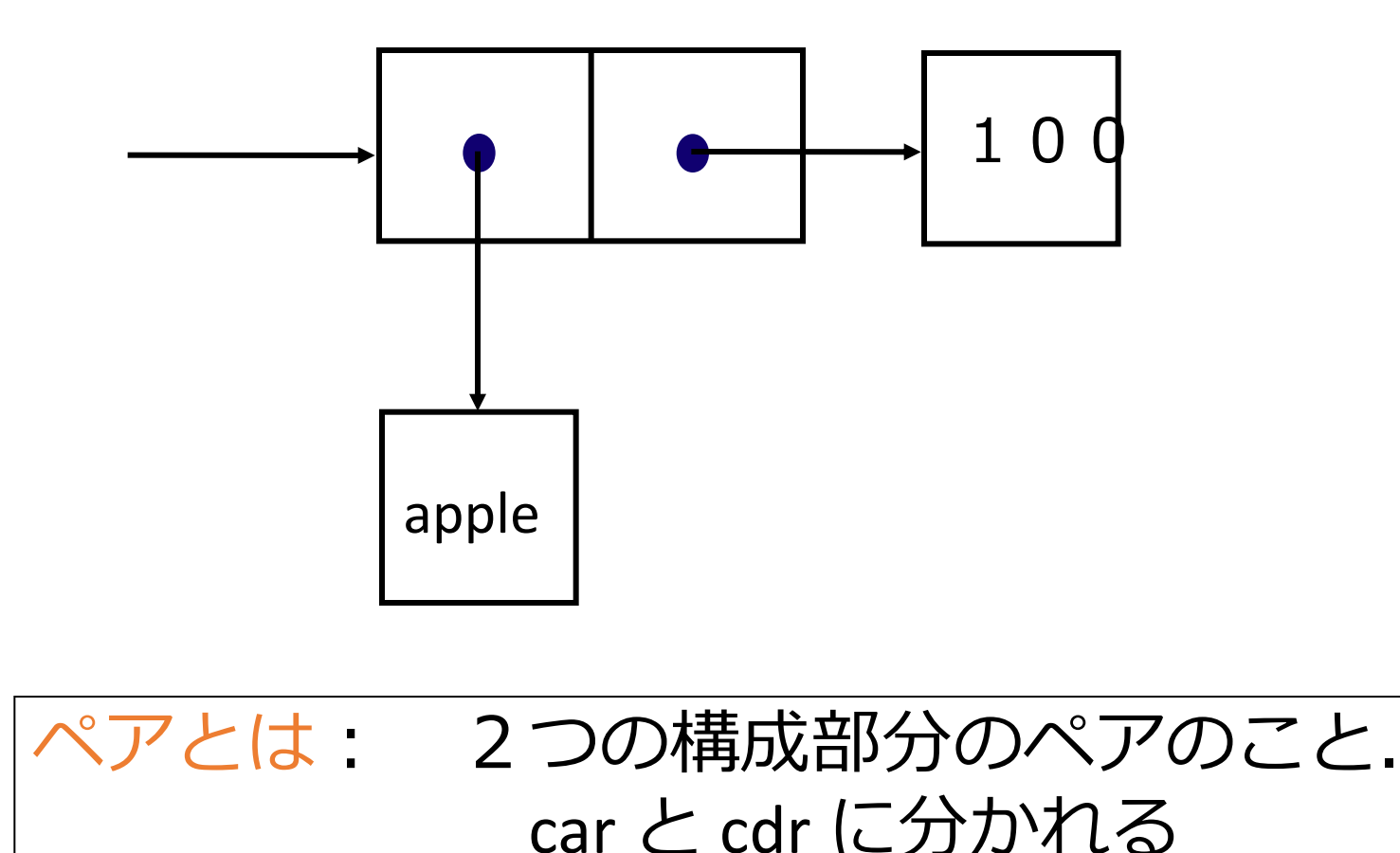

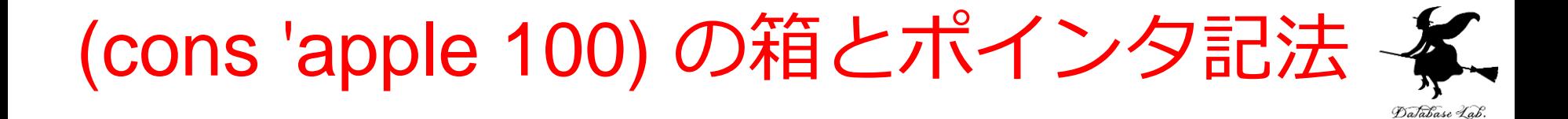

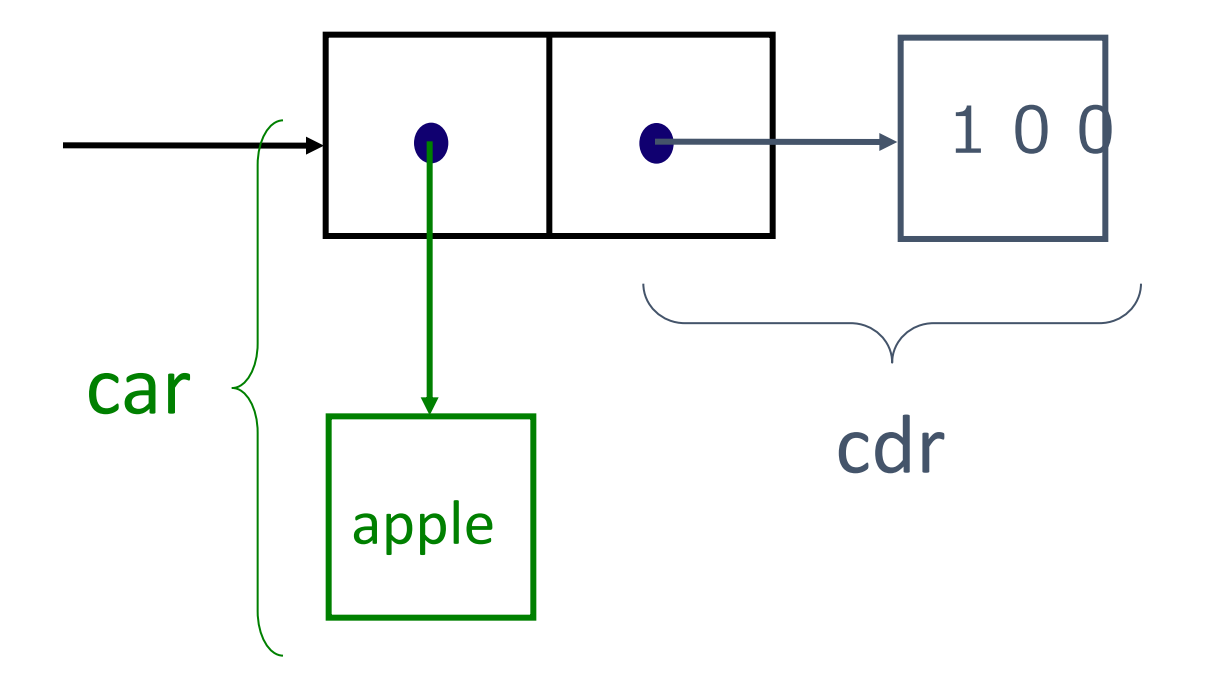

#### (cons 'apple empty) の箱とポインタ記法 Database Lab

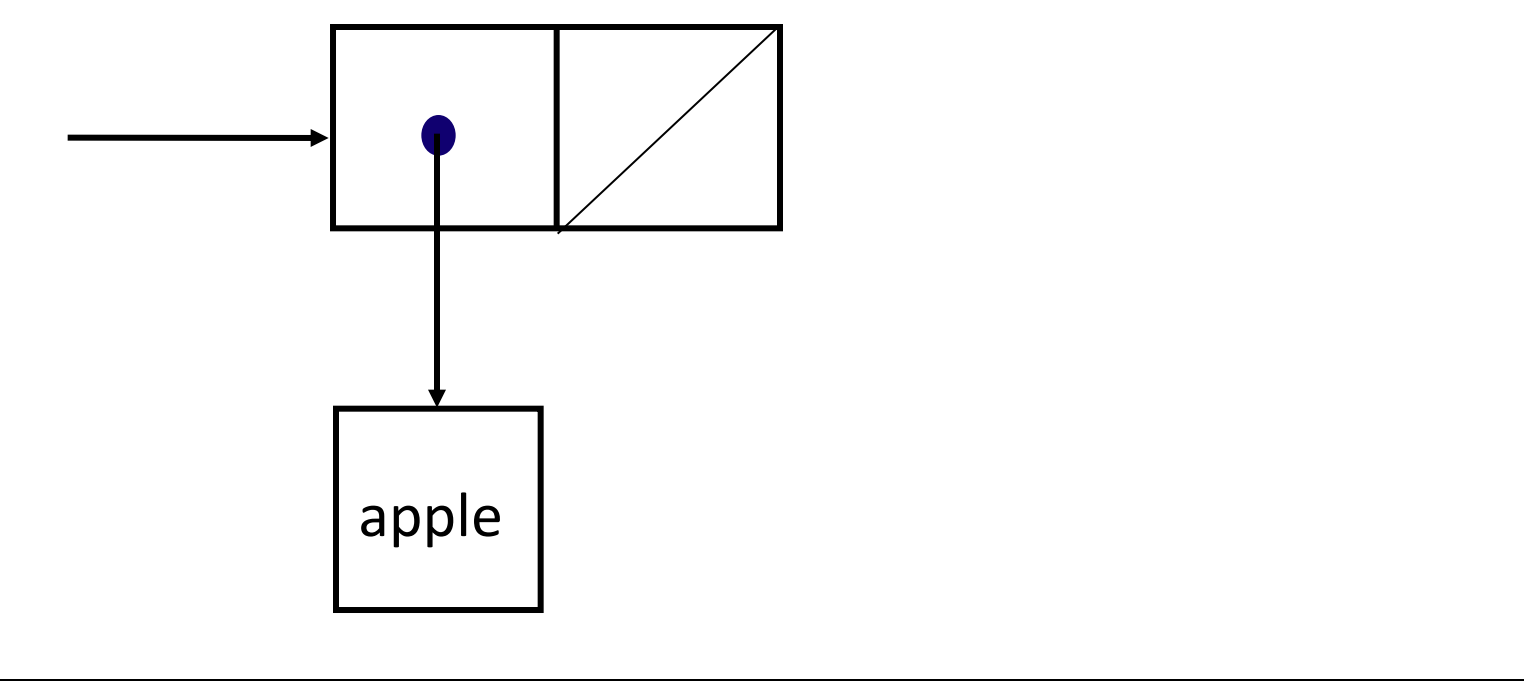

#### ペアは,上のように,箱とポインタ表記される

#### (cons 'apple empty) の箱とポインタ記法 DaJabase Lab.

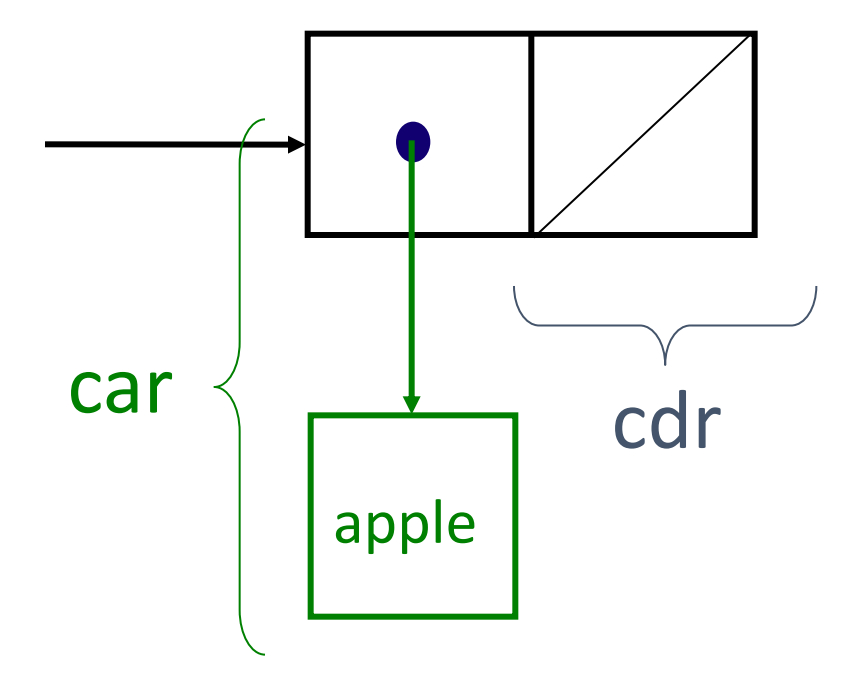

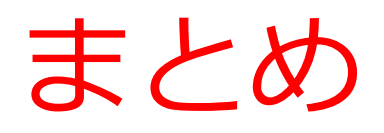

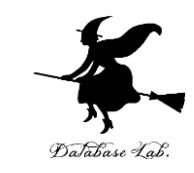

• 「リスト」は末尾が「空リスト」であるような 「ペアの並び」である

• ペアの組み合わせによって,複雑な構造を表現で きる

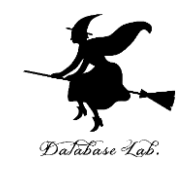

## 16-2 パソコン演習

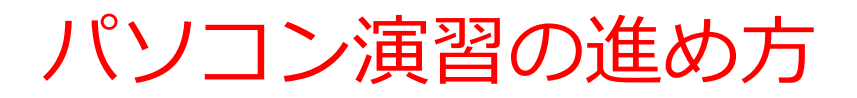

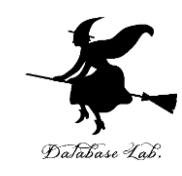

#### • 資料を見ながら,「例題」を行ってみる

• 各自,「課題」に挑戦する

• 自分のペースで先に進んで構いません

#### DrScheme の使用

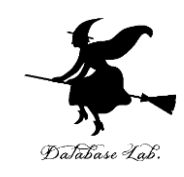

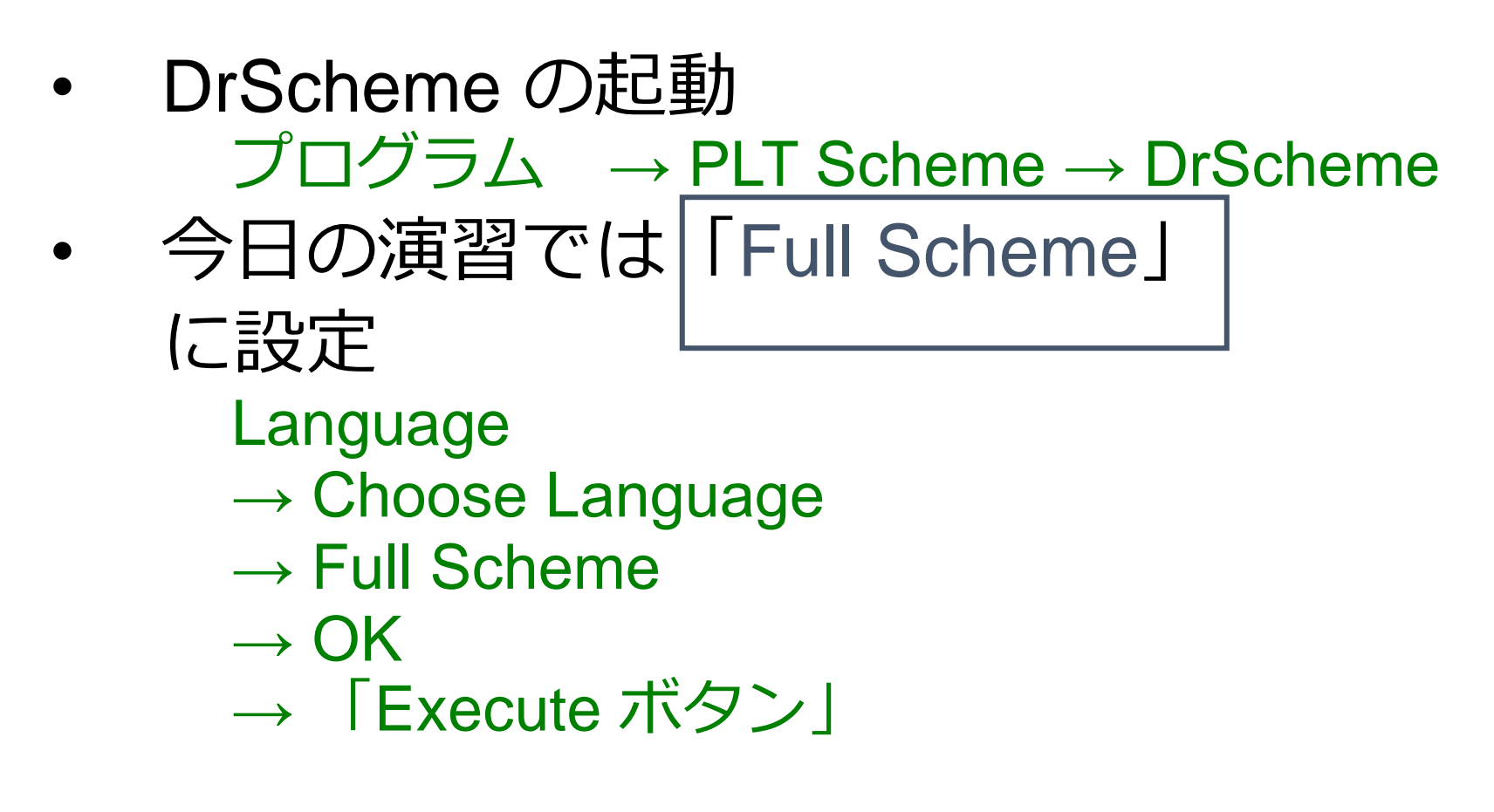

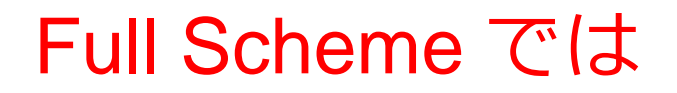

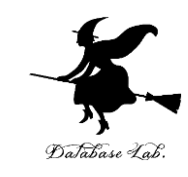

• ペアが,自由に扱えるようになる

- 但し,「empty」が使えなくなる ので、代わりに「'()」を使う
	- Full Scheme で empty を使おうとす るとエラー
- リストの表示が変わる

(list 15 8 6) ⇒ (15 8 6) のように

例題1.ペア

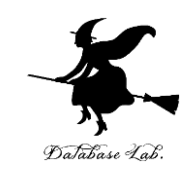

- •シンボルと数値のペアを作る
	- ペアを生成するために cons を使う
	- ペアを構成する部分('apple や 100 など)を 取り出すために car, cdr を使う

- 変数x: シンボル 'apple と数値 100 のペア
- 変数y: シンボル 'orange と数値 60 のペア
- 変数z: シンボル 'banana と数値 80 のペア

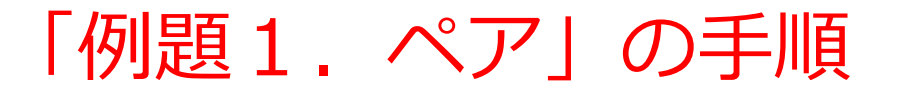

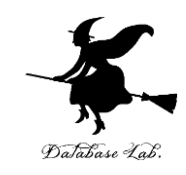

#### 1. 次を「定義用ウインドウ」で,実行しなさい

• 入力した後に,Execute ボタンを押す

(define x (cons 'apple 100)) (define y (cons 'orange 60)) (define z (cons 'banana 80))

#### 2. その後、次を「実行用ウインドウ」で実行しなさい

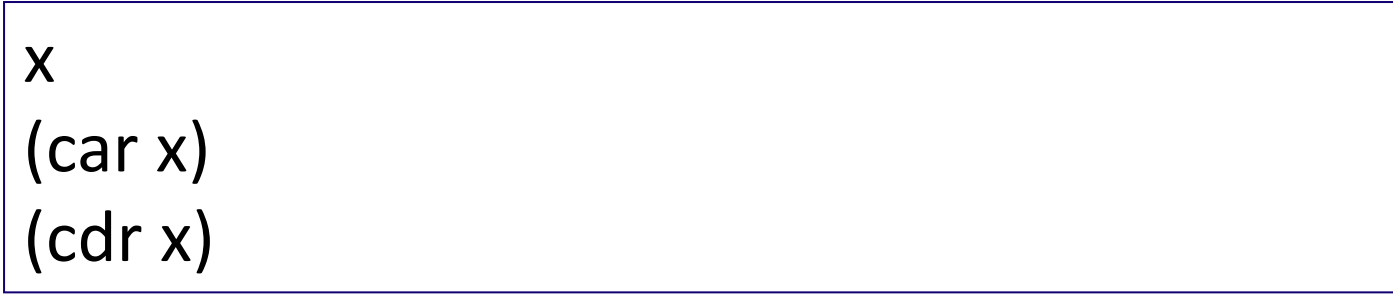

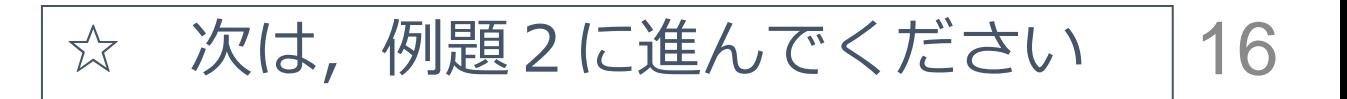

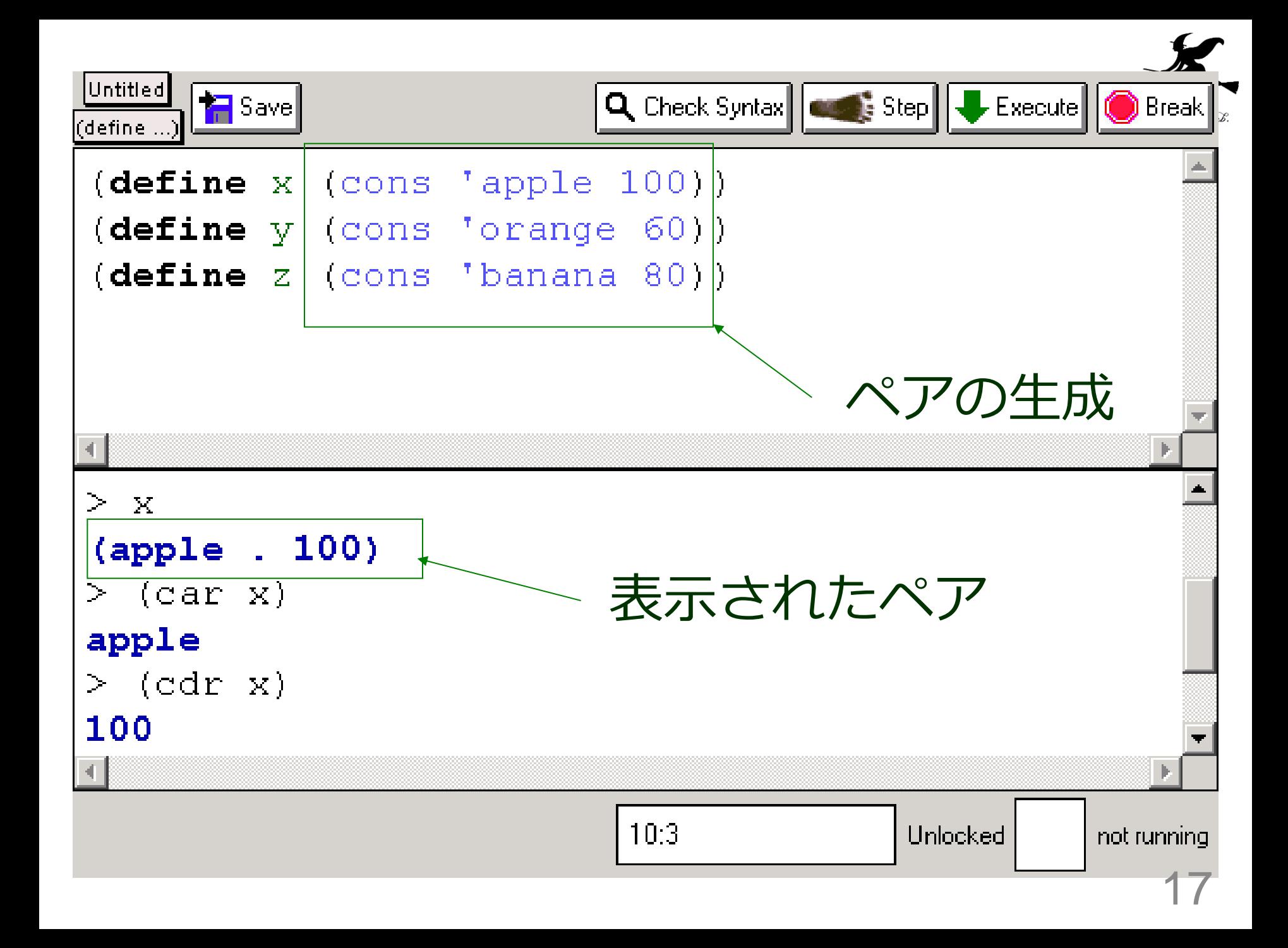

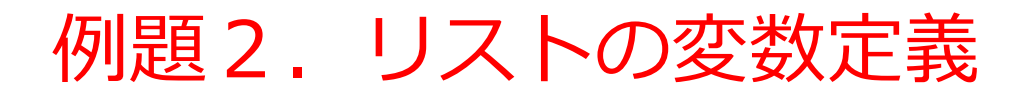

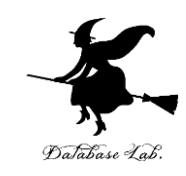

# •リスト 15, 8, 6 を変数として定義し, 名前Aを付ける

- 変数を定義するために define を使う
- リストを作るために cons を使う

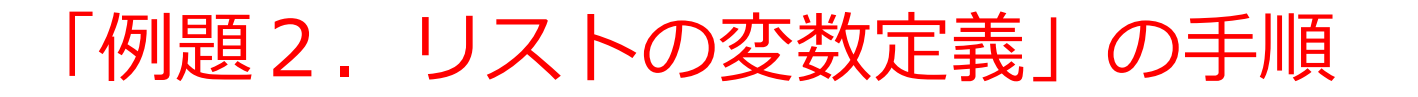

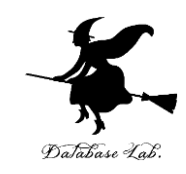

#### 1. 次を「定義用ウインドウ」で,実行しなさい

• 入力した後に,Execute ボタンを押す

(define A (cons 15 (cons 8 (cons 6 '()))))

#### 2. その後、次を「実行用ウインドウ」で実行しなさい

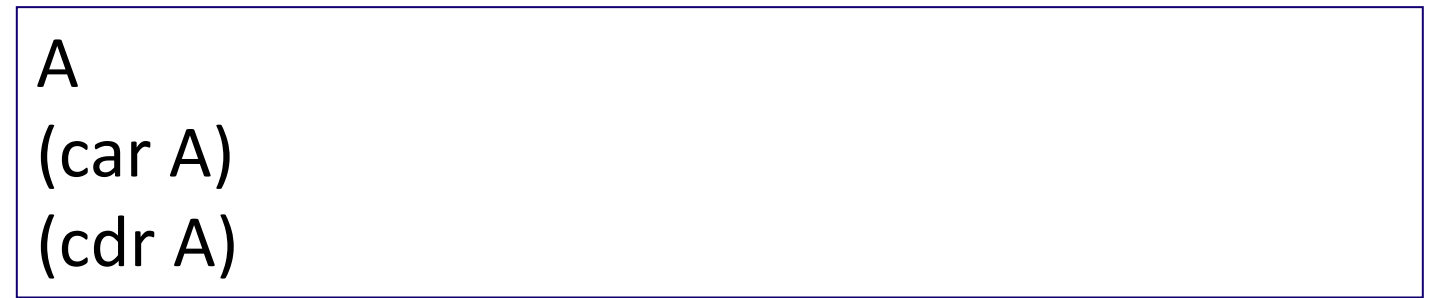

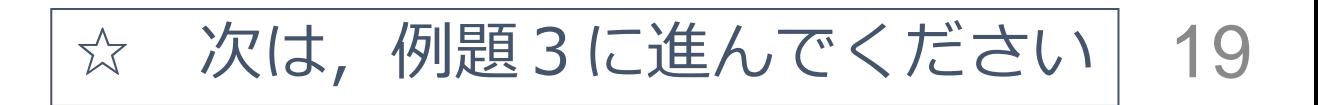

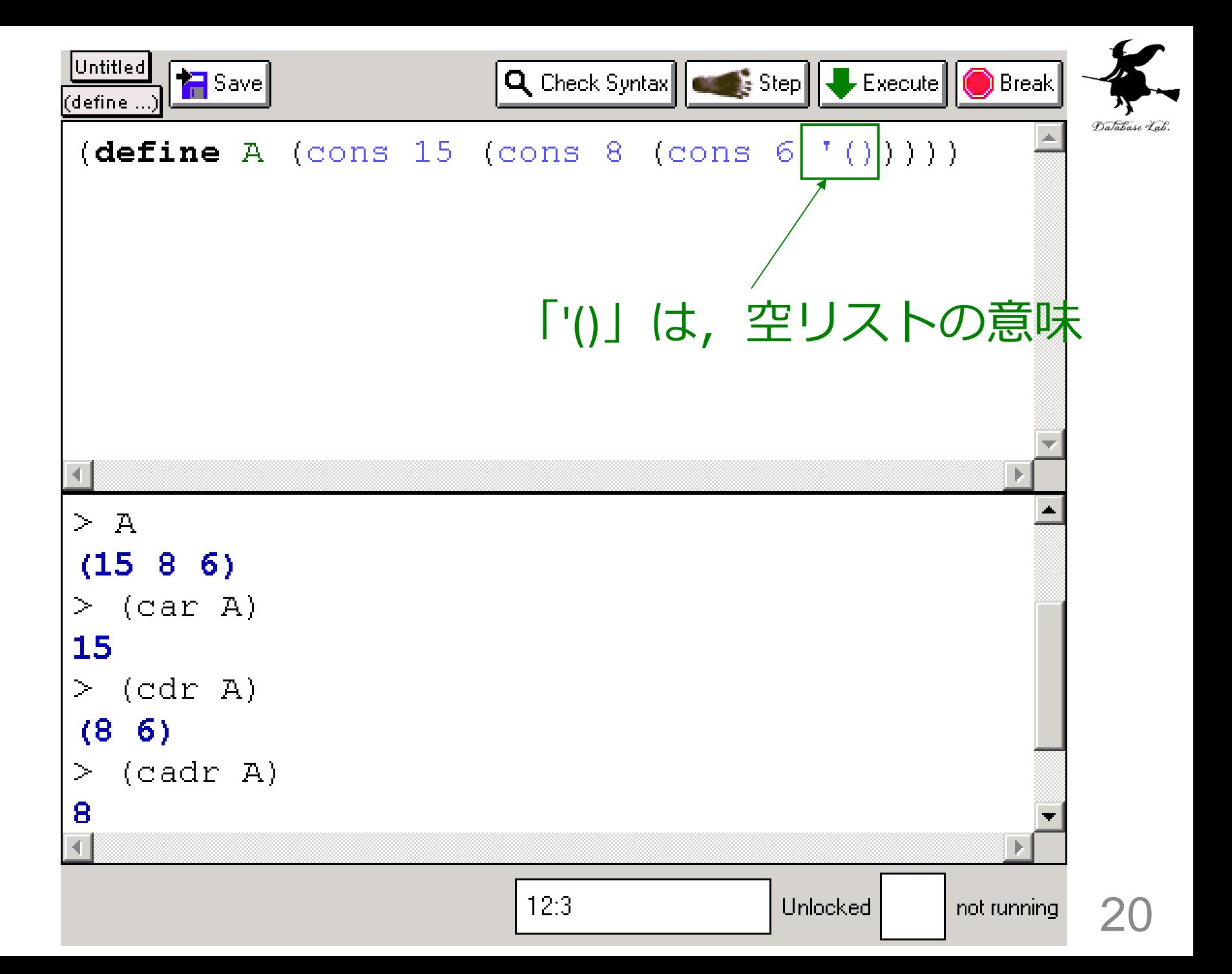

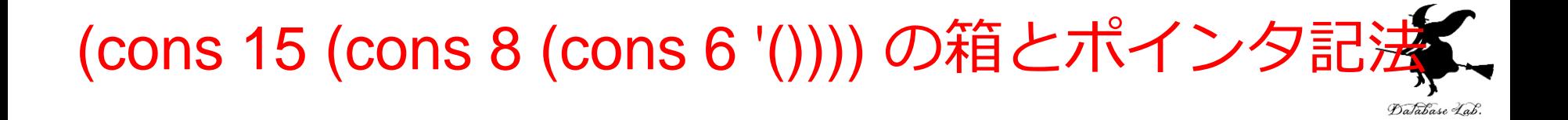

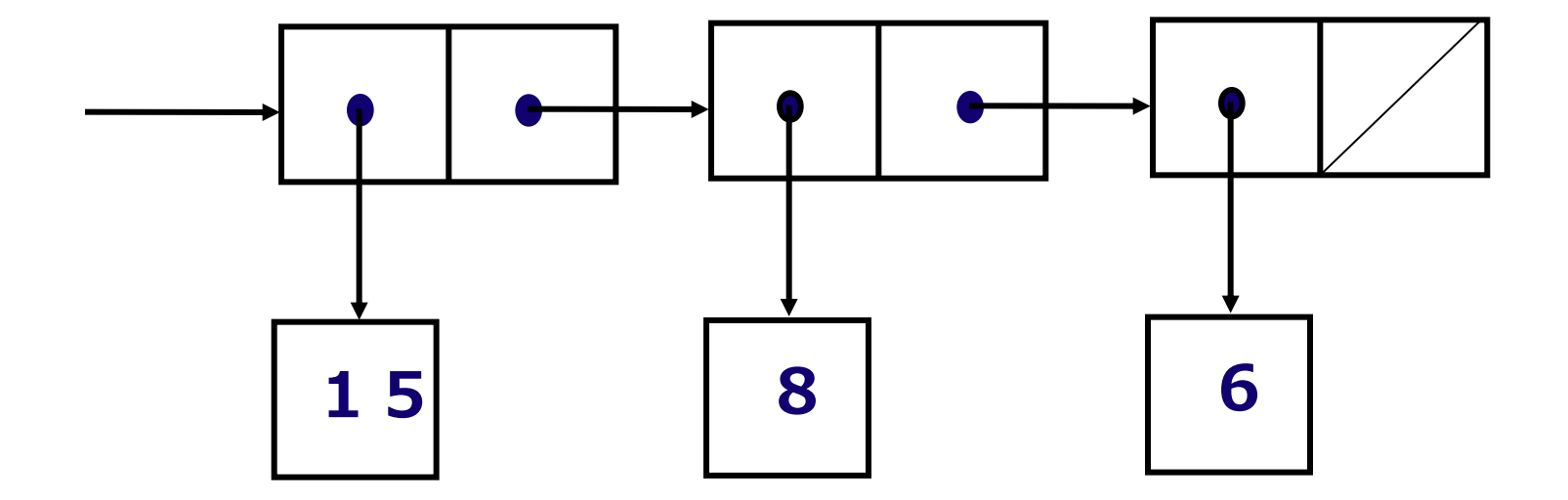

•リストの要素が、「ペアの並び」と して順順につながる

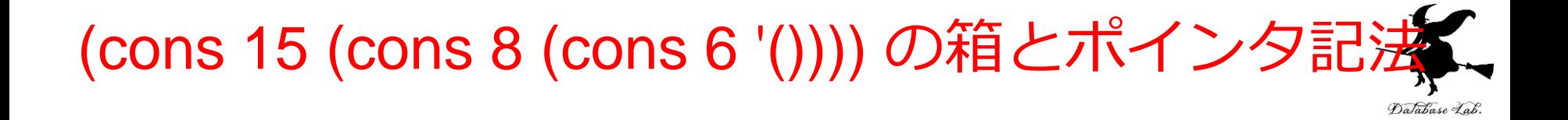

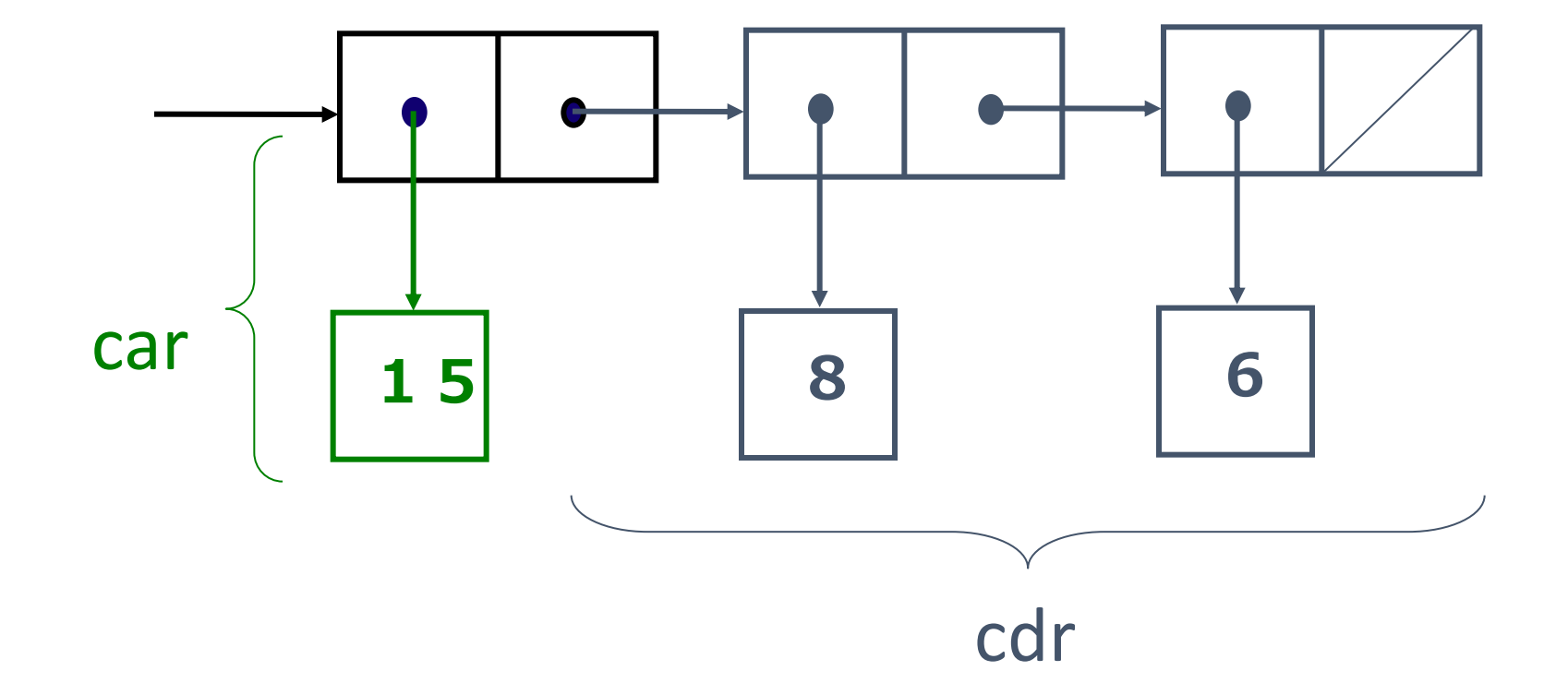

## リストの car と cdr

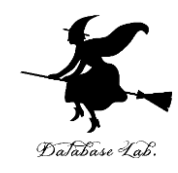

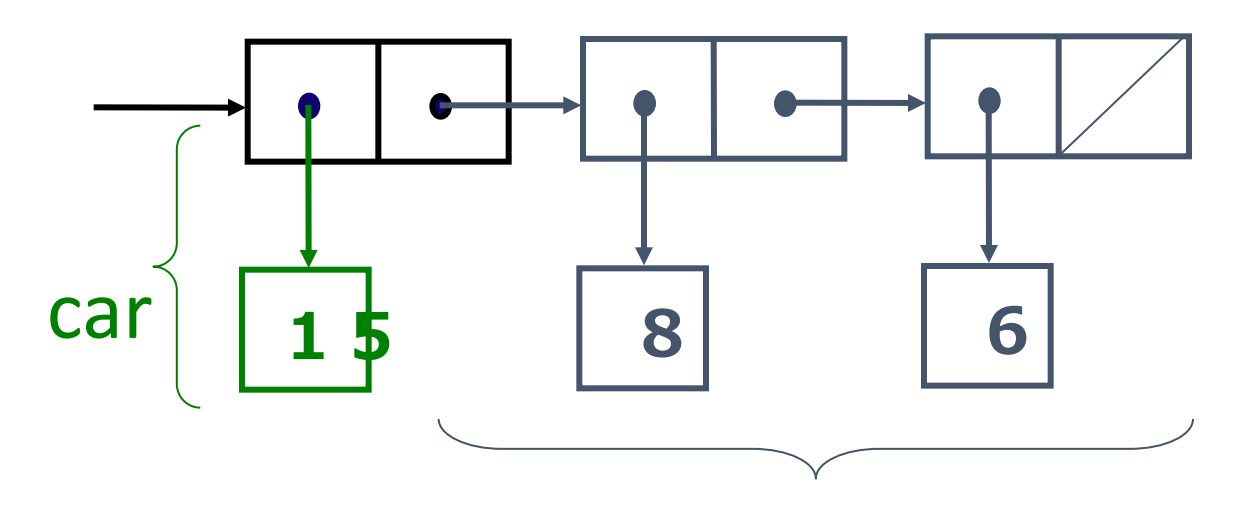

- リストの car: cdr
	- リストの先頭要素
- リストの cdr:
	- リストから先頭要素を取り除いた残り(やはりリスト)

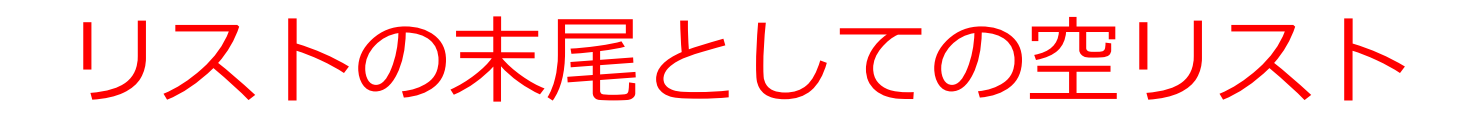

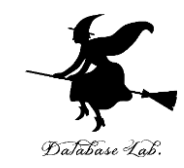

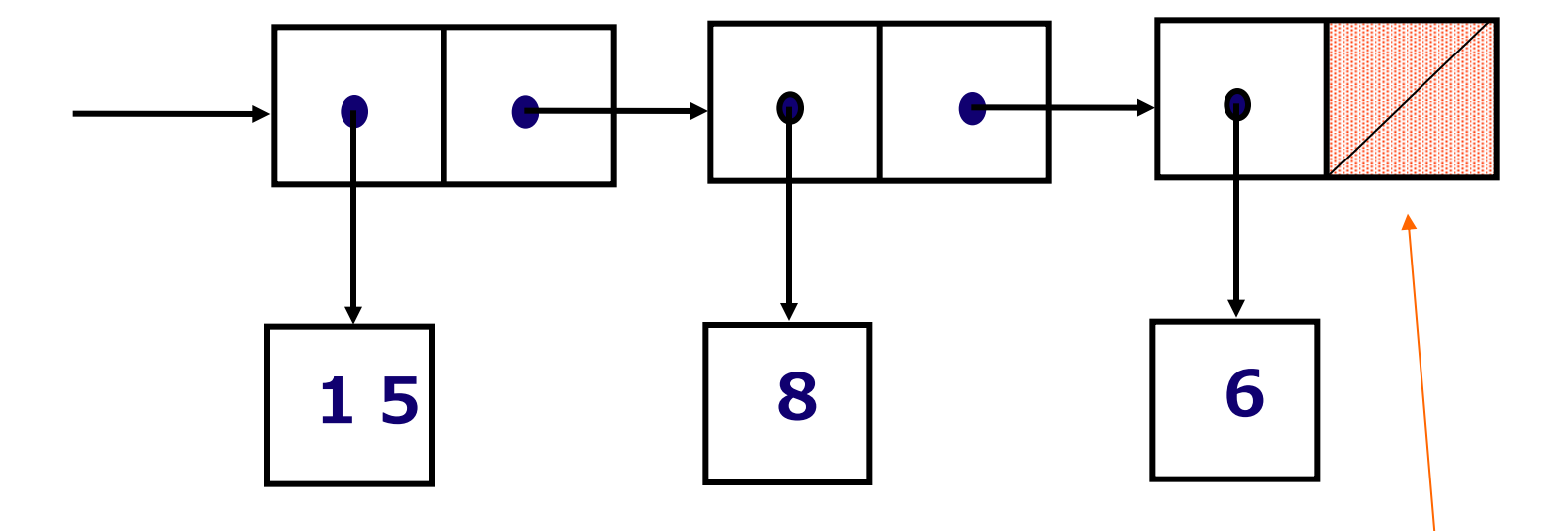

「空リストである」こと を示す特別な値が 入っている

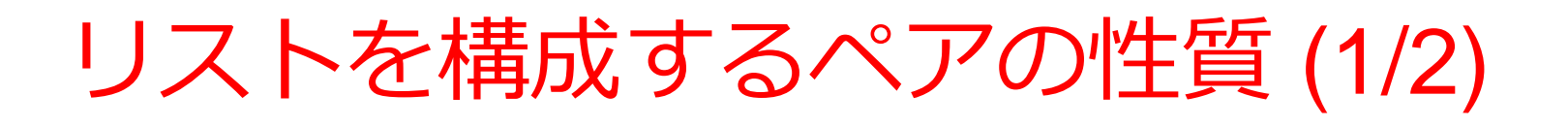

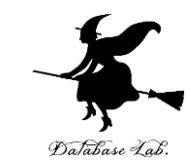

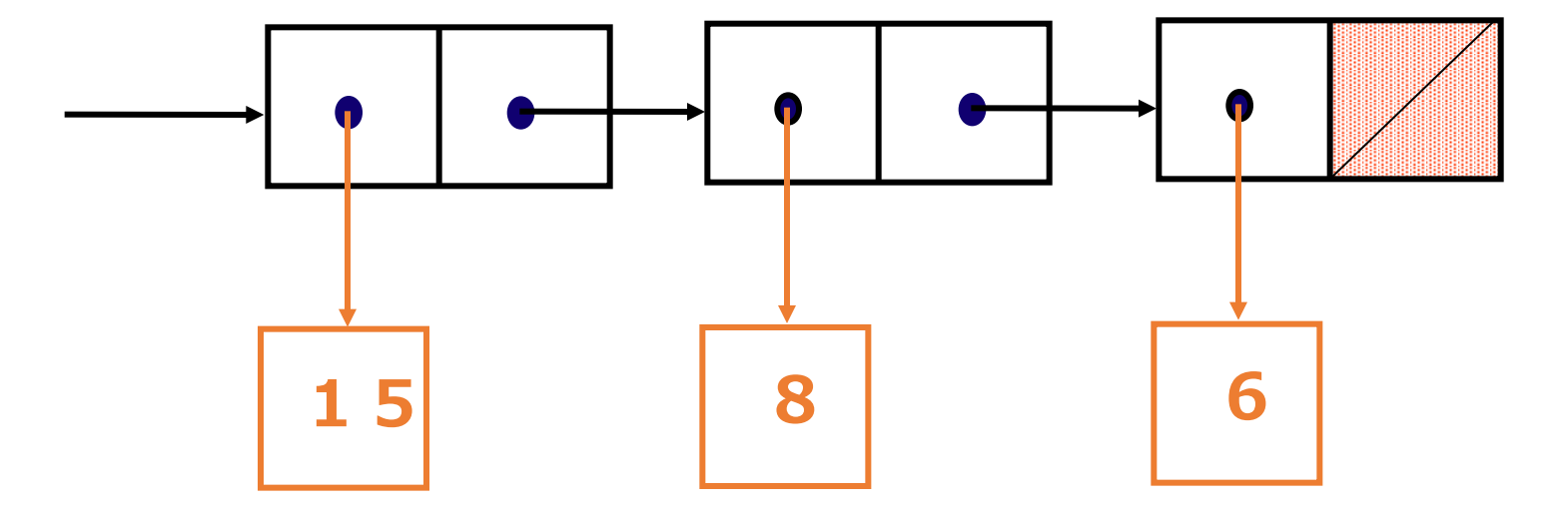

- リストを構成するペアの個数:リストの要素数に 等しい
- リストを構成するペアの car: リストの要素が入 る

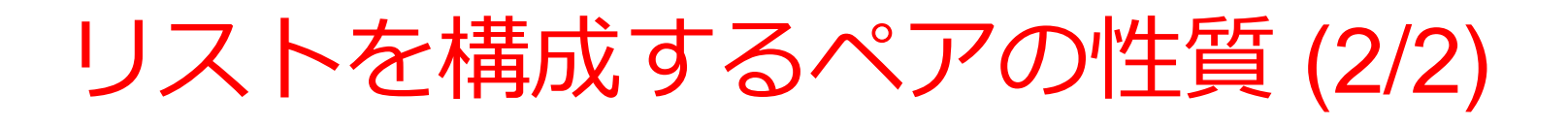

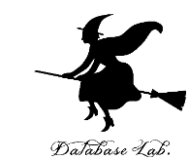

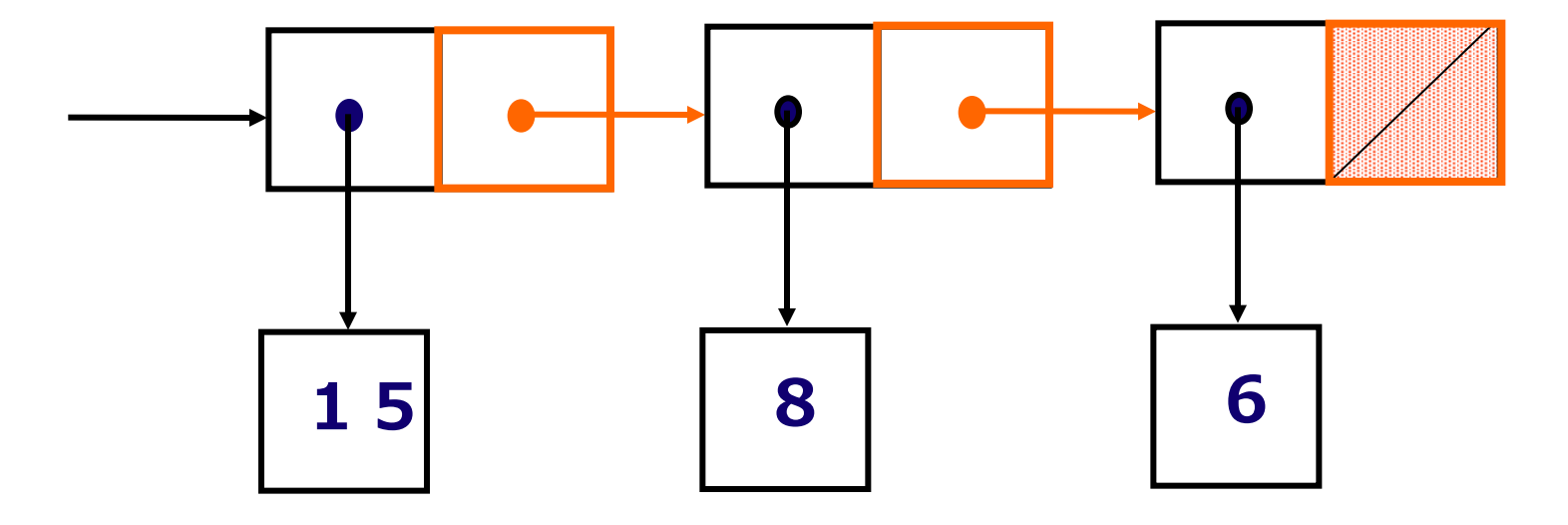

• リストを構成するペアの右側のセル(cdr フィールド)

• 次の要素へのポインタか,「空リスト」であることを示す 特別な値(リストの末端であることを示す)が入る

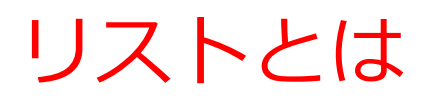

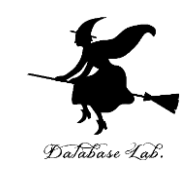

- Scheme では
	- 末尾が「空リスト」であるようなペアの並び
	- 並びの最後のペアの cdr フィールドに空リスト が入っ ている
	- 行儀の良いリスト (proper list) と呼ぶこともある

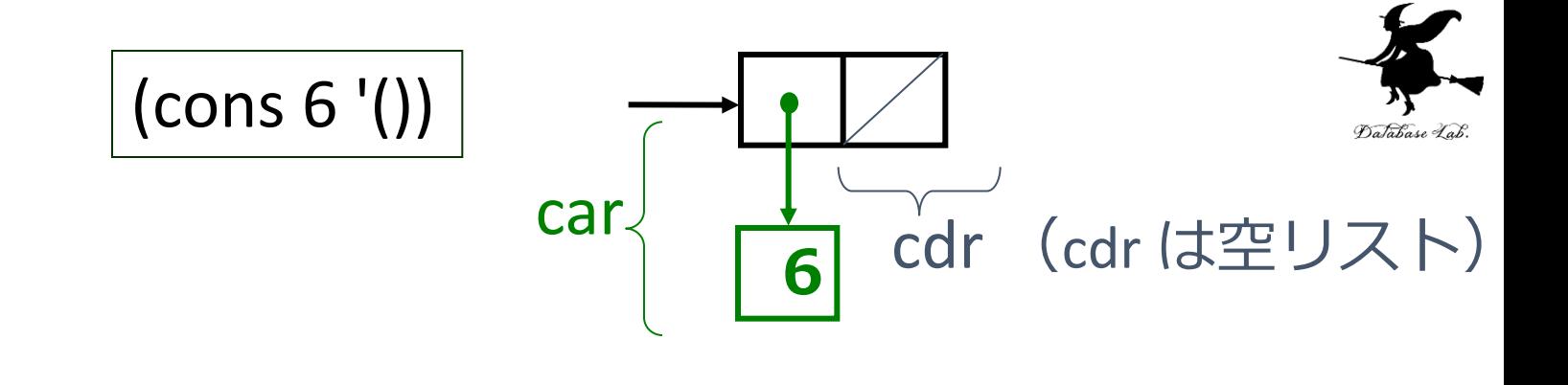

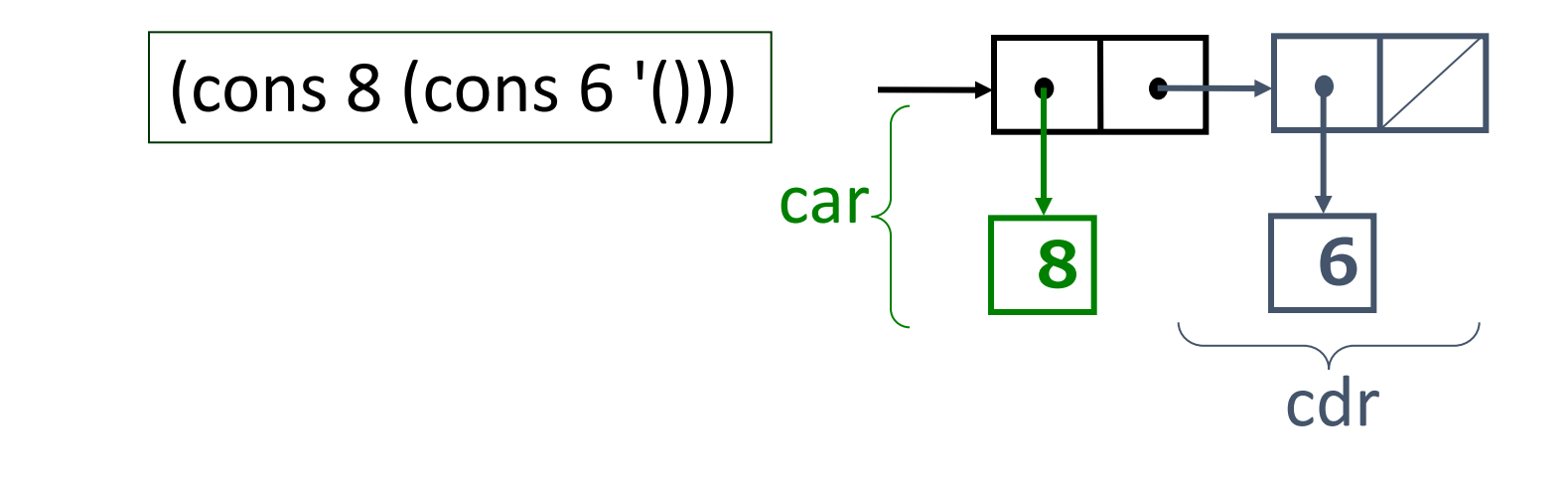

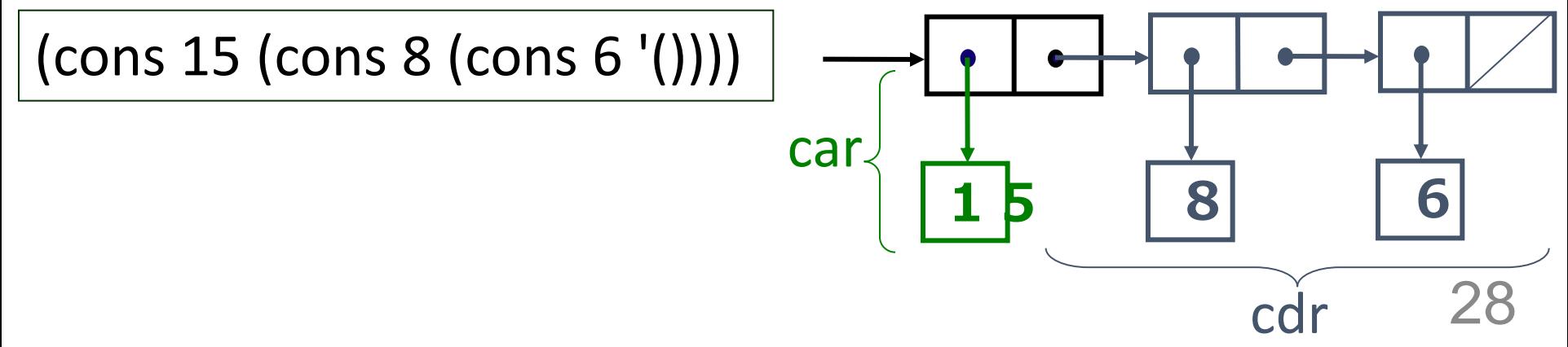

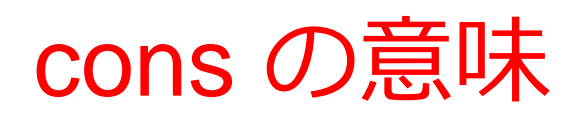

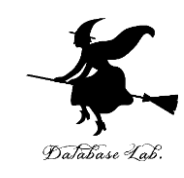

- •リストでは:
	- リストと要素をつなげて,新しいリスト を作る
- 一般的には:
	- データとデータをつなげて,新しいペア

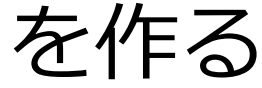

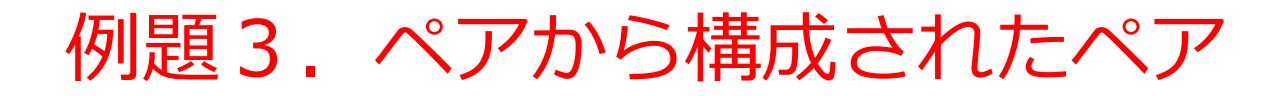

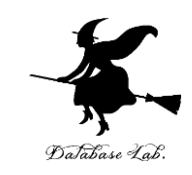

### •下記のペアを,変数aとして定義する

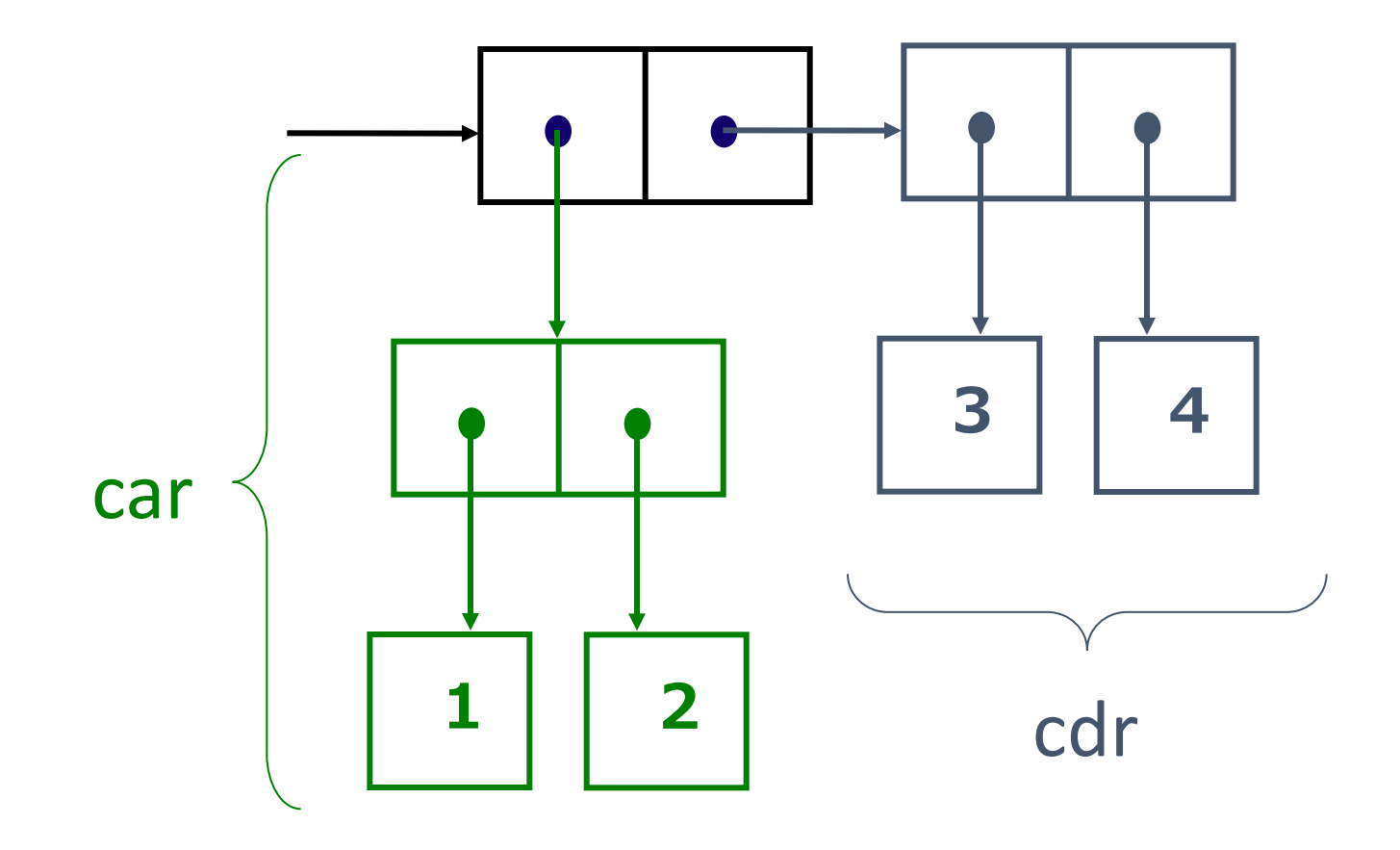

「例題3.ペアから構成されたペア」の手順

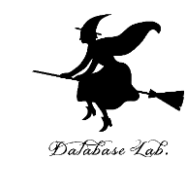

- 1. 次を「定義用ウインドウ」で, 実行しなさい
	- 入力した後に,Execute ボタンを押す

(define a (cons (cons 1 2) (cons 3 4)))

2. その後, 次を「実行用ウインドウ」で実行しなさい

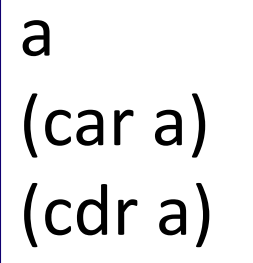

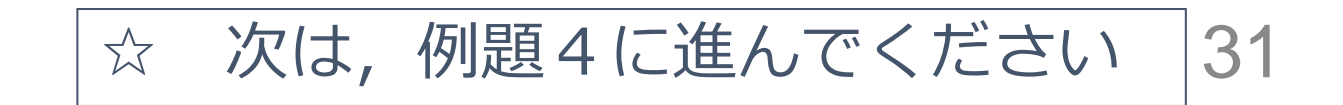

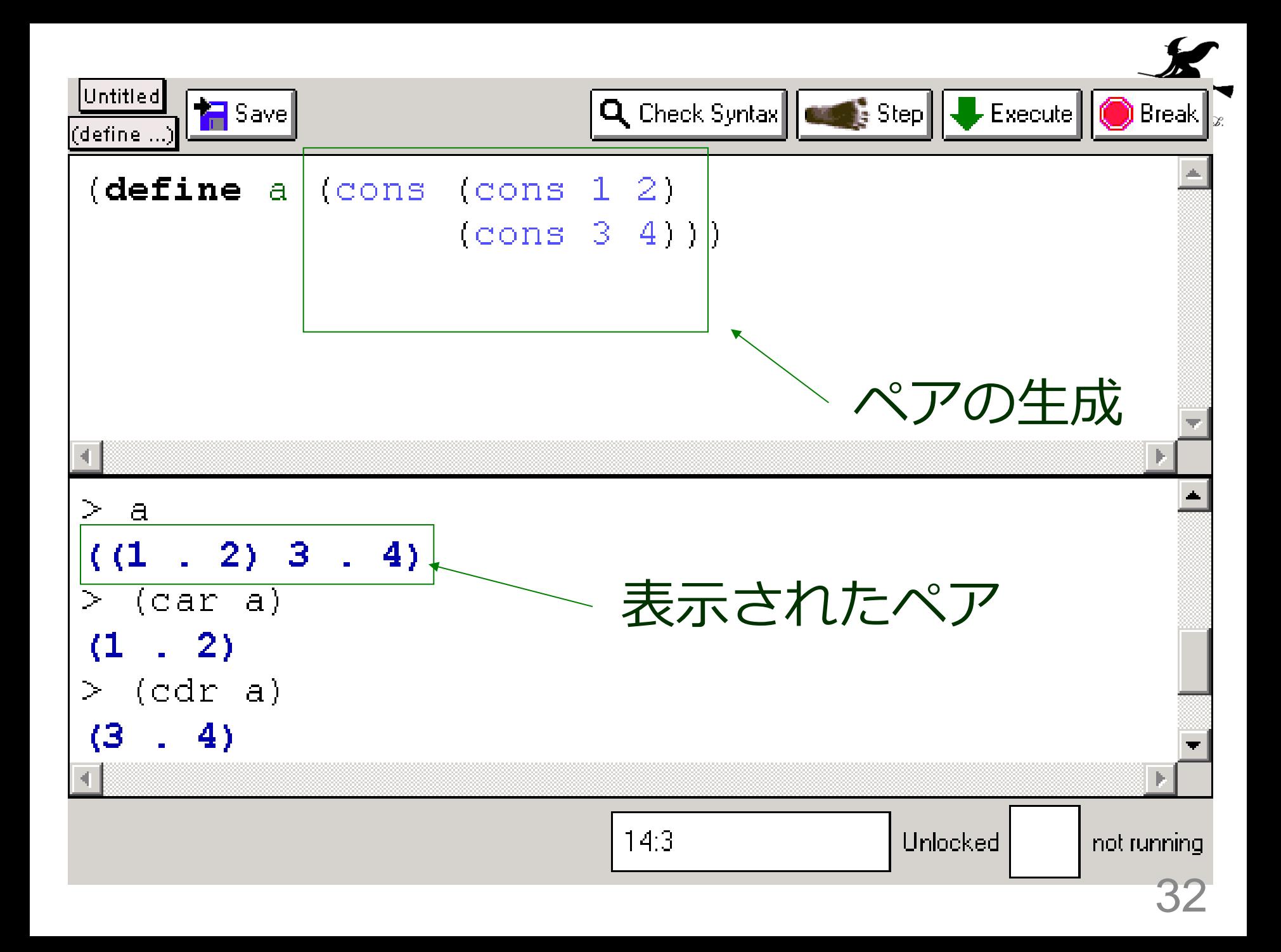

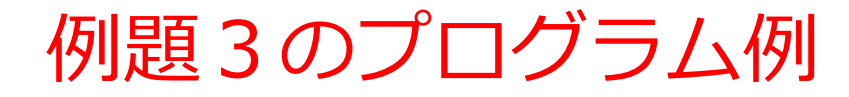

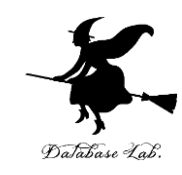

# (define a (cons (cons 1 2) (cons 3 4)))

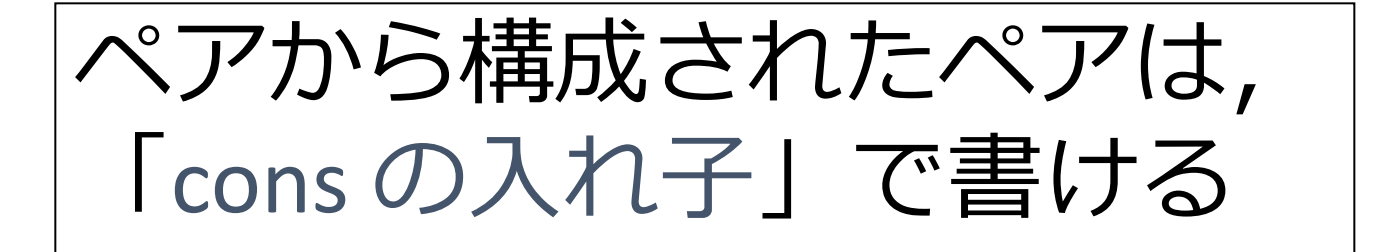

# (cons (cons 'a 'b) 'c) の相と不インタ記<br>法

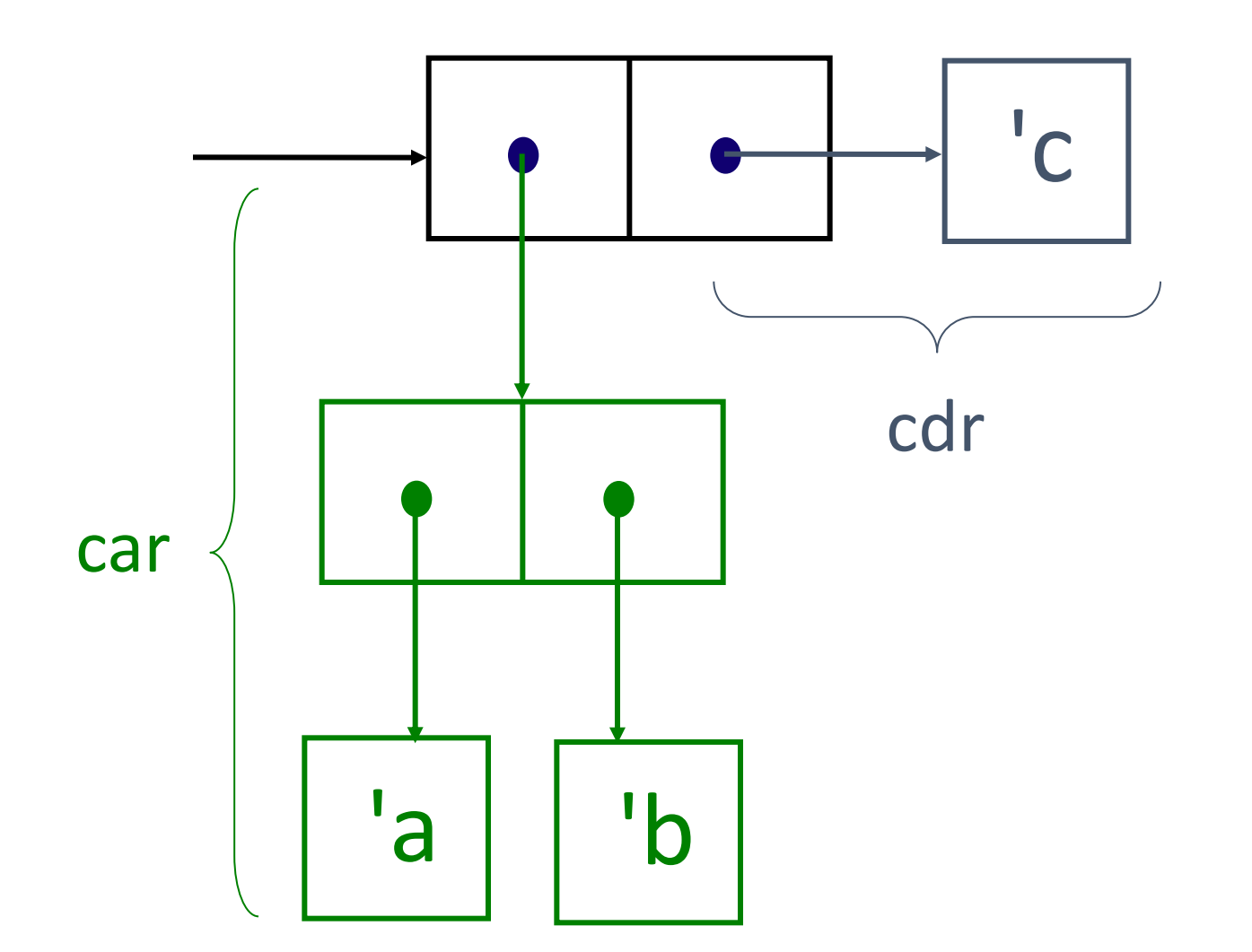

# (cons 'a (cons 'b 'c)) の相と不インタ記 系<br>法

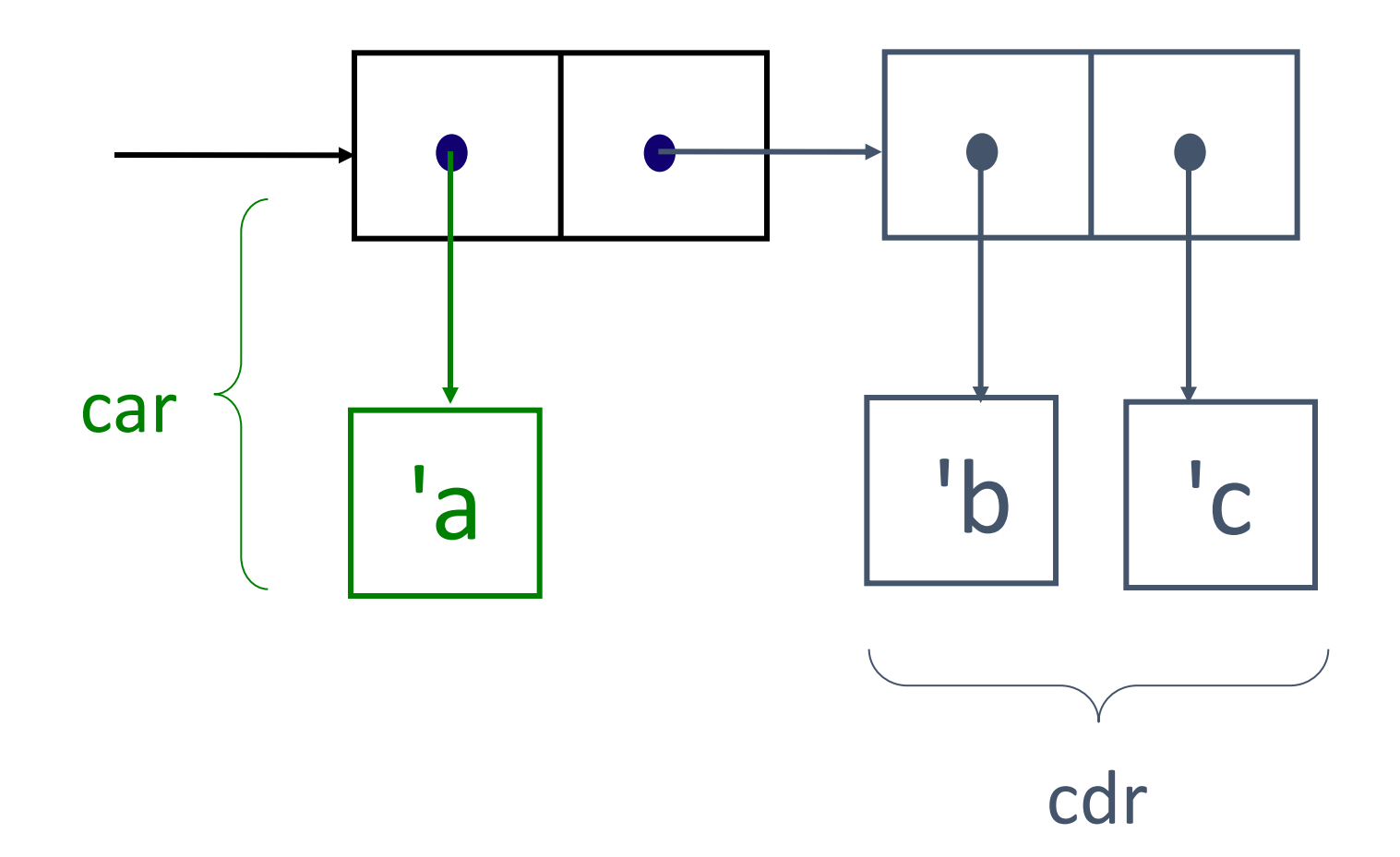

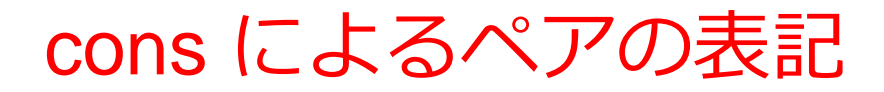

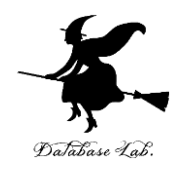

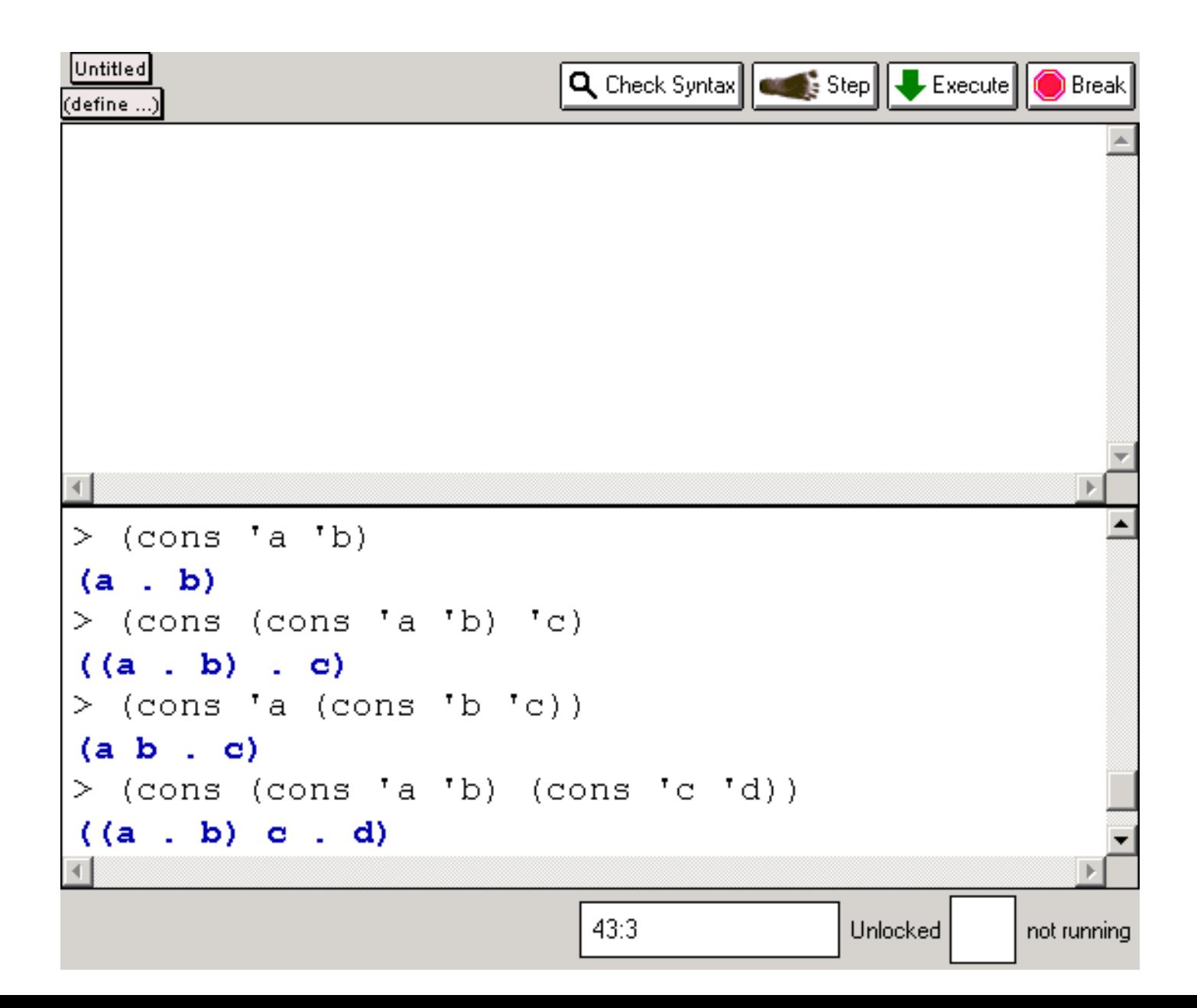
例題4. car と cdr の組み合わせ

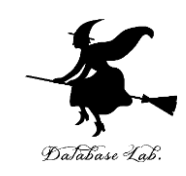

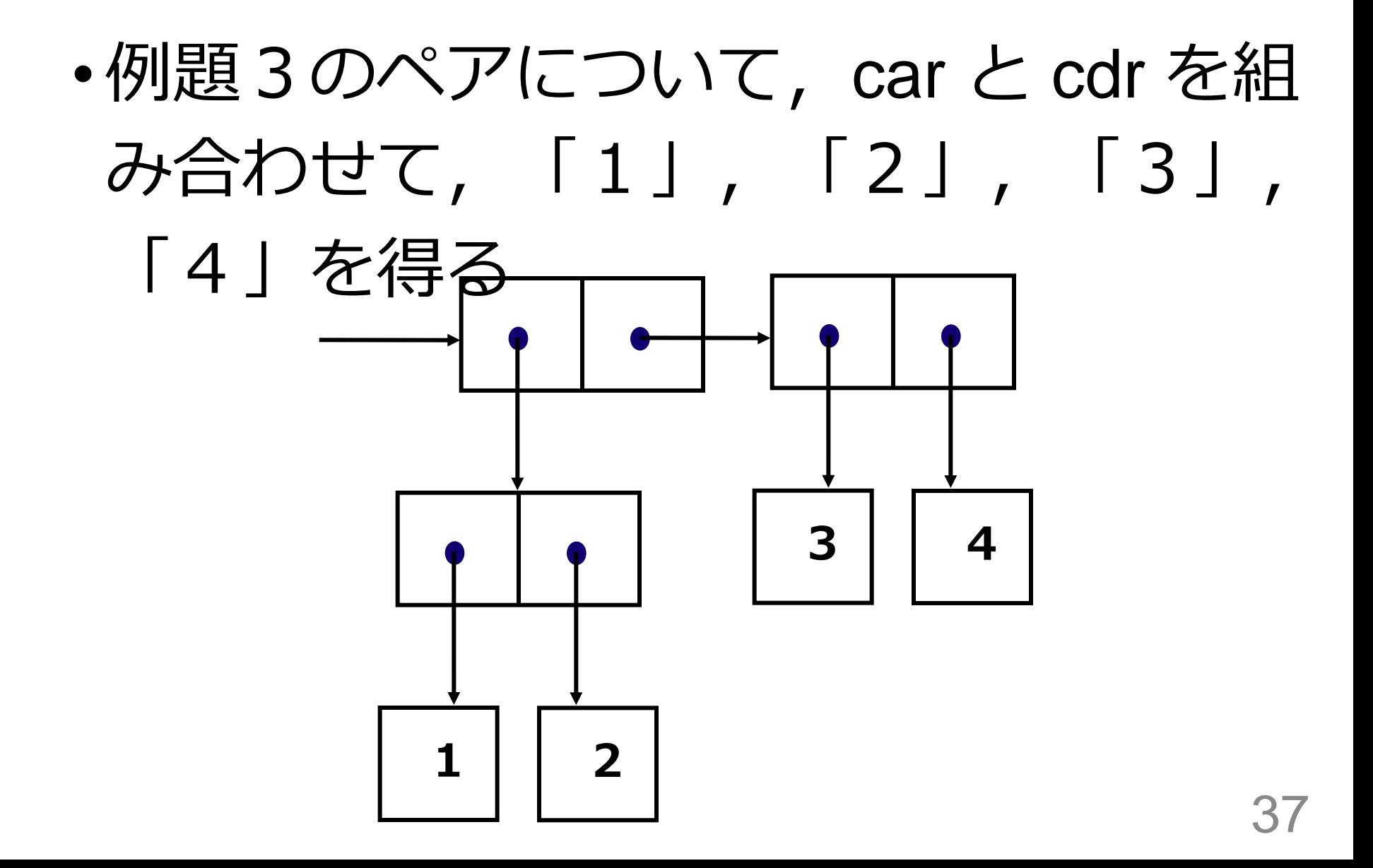

「例題3.car と cdr の組み合わせ | の手順

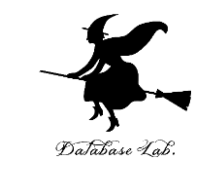

- 1. 次を「定義用ウインドウ」で, 実行しなさい
	- 入力した後に, Execute ボタンを押す

(define a (cons (cons 1 2) (cons 3 4)))

### 2. その後,次を「実行用ウインドウ」で実行しなさい

(car (car a)) (cdr (car a)) (car (cdr a)) (cdr (cdr a)) (caar a) (cdar a) (cadr a) (cddr a)

> ☆ 次は、例題4に進んでください 38

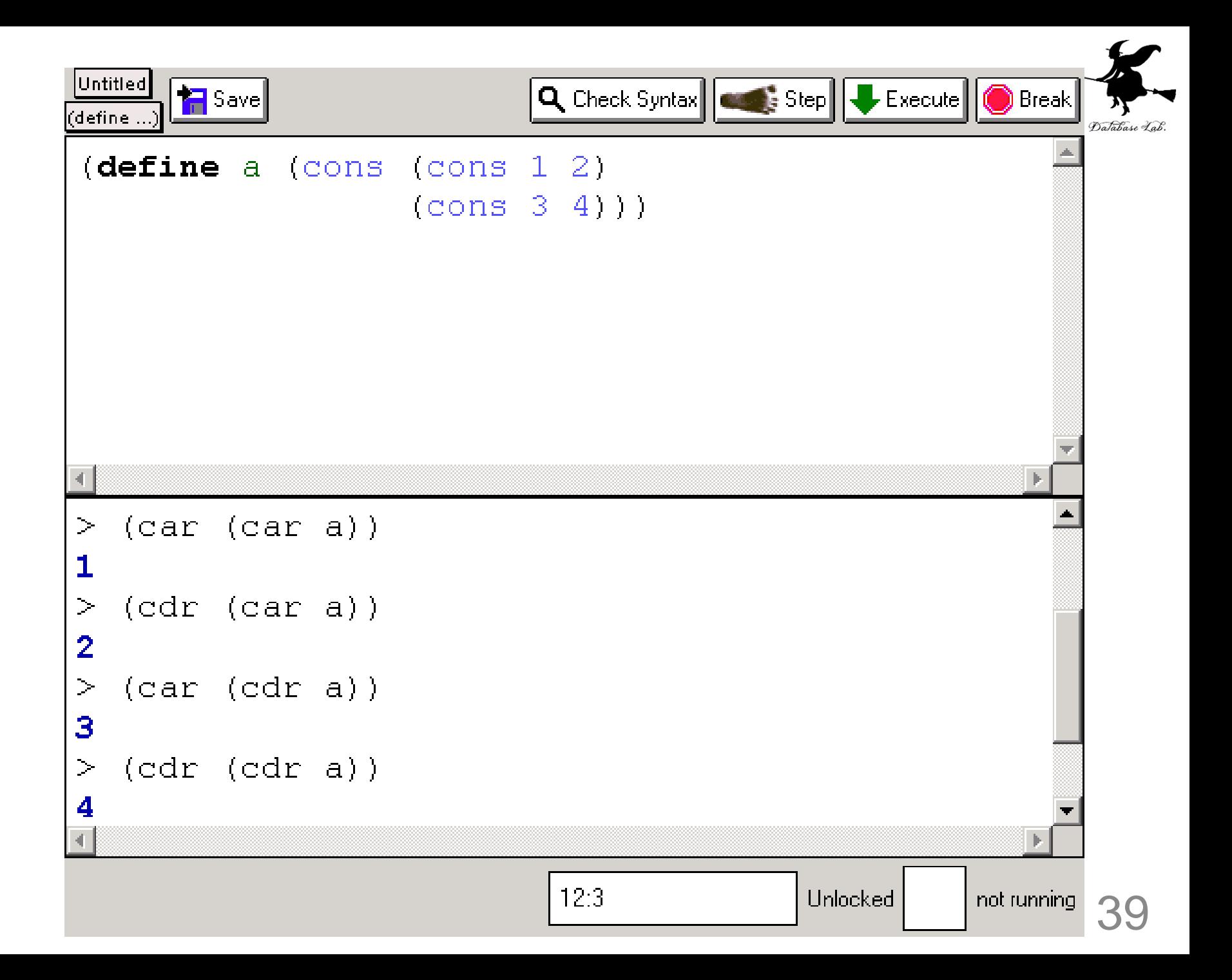

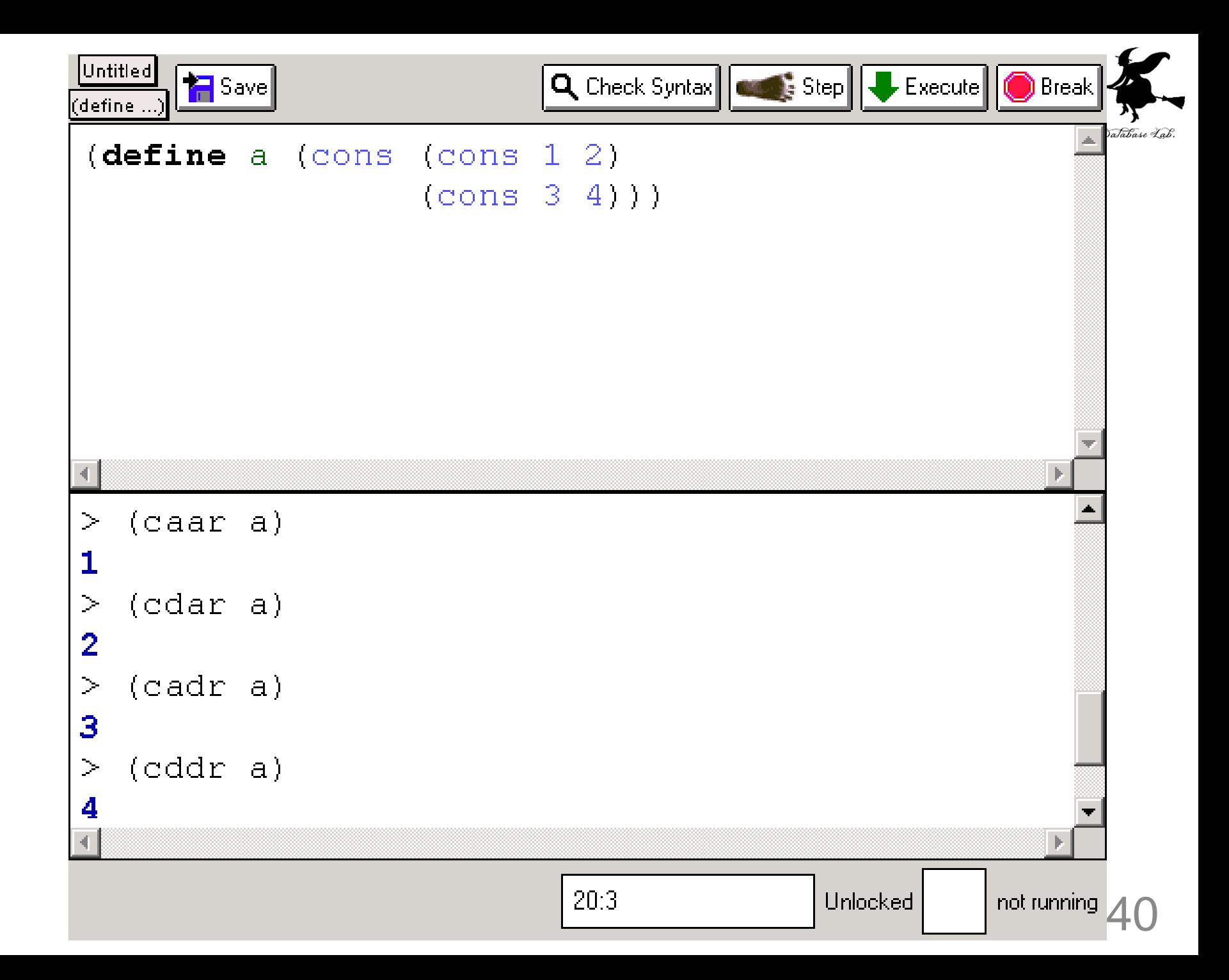

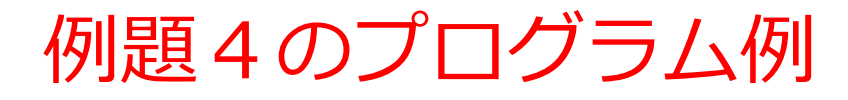

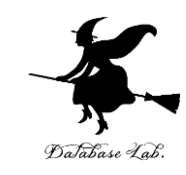

# (define a (cons (cons 1 2) (cons 3 4)))

- (car (car a))
- (cdr (car a))
- (car (cdr a))
- (cdr (cdr a))

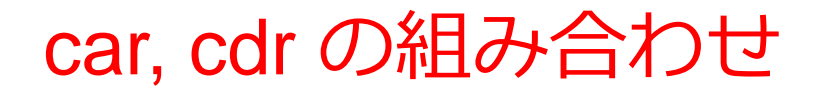

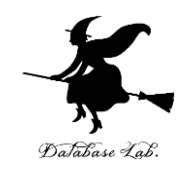

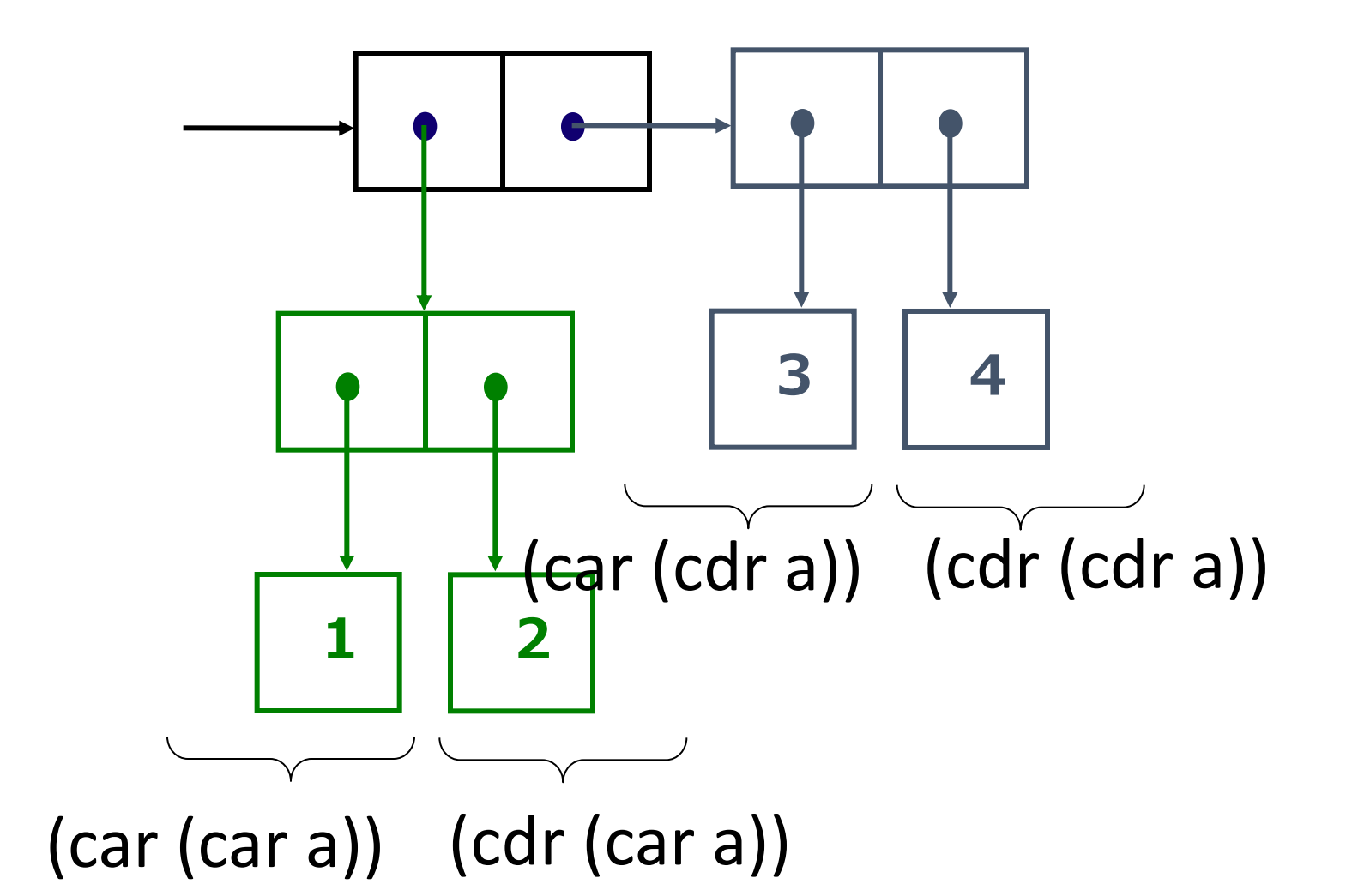

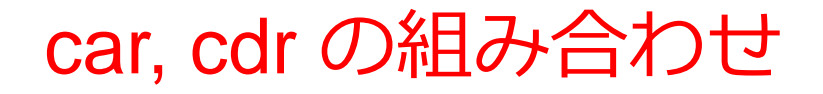

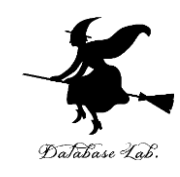

- (caar pair)
- (cadr pair)
- ...
- (cdddr pair)

#### car, cdr を4つまで組み合わせることができる

ペアに関する関数

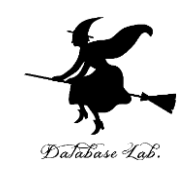

- (cons obj1 obj2) ペアの生成
- (car pair) car の取り出し
- (cdr pair) cdr の取り出し
- (caar pair)
- (cadr pair)
- ... • (cdddr pair) car, cdr を4つまで組み合わせることができる

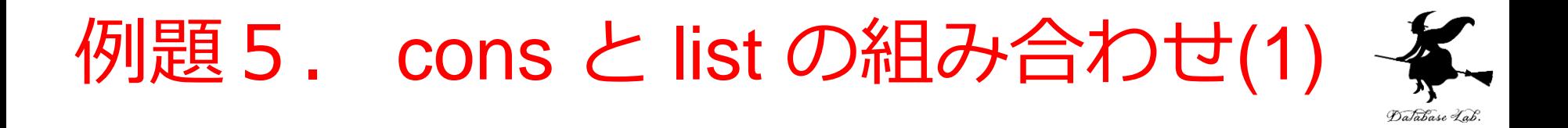

•下記のようなペアの集まりを,変数 xとして定義する

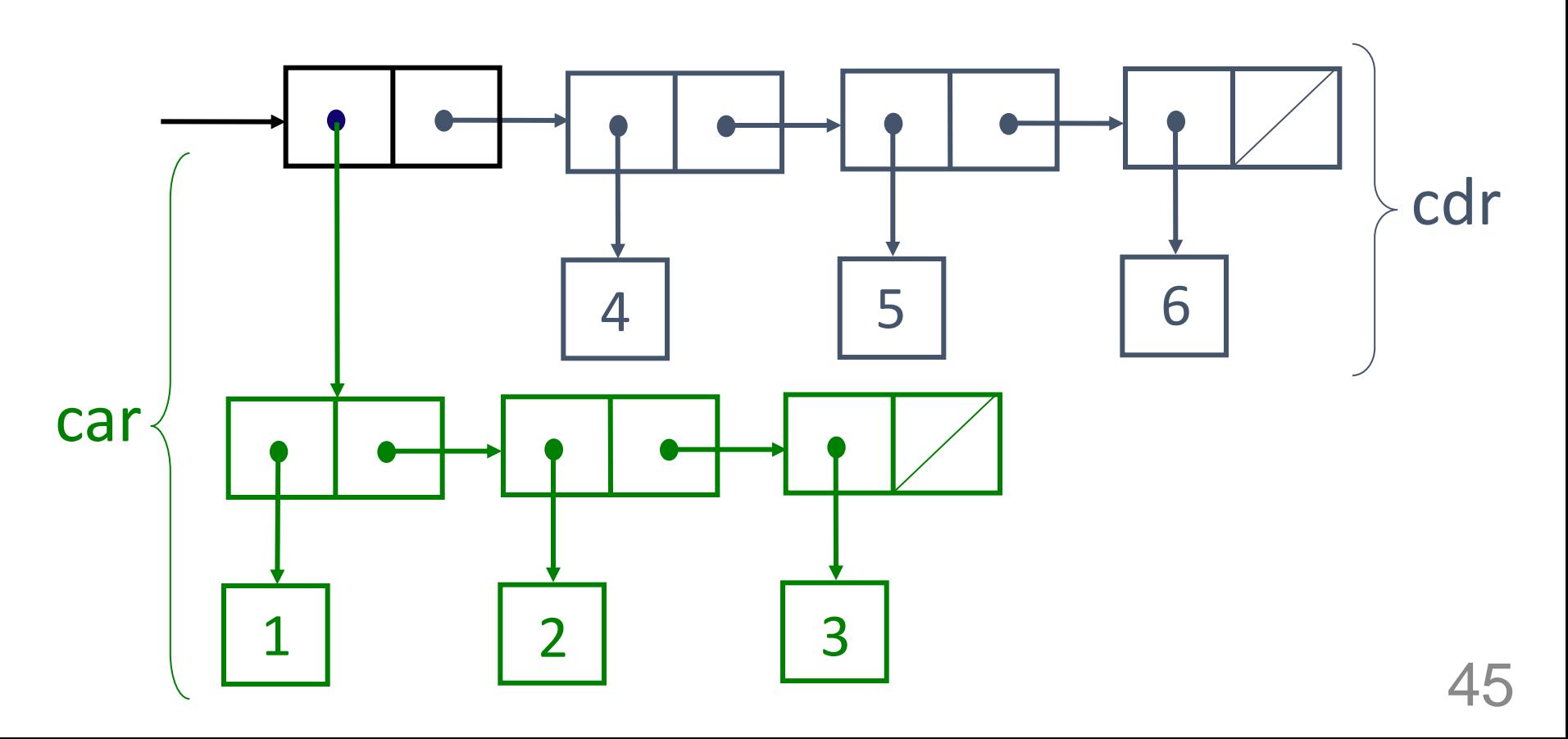

cons と list の組み合わせ (1/2)

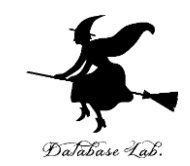

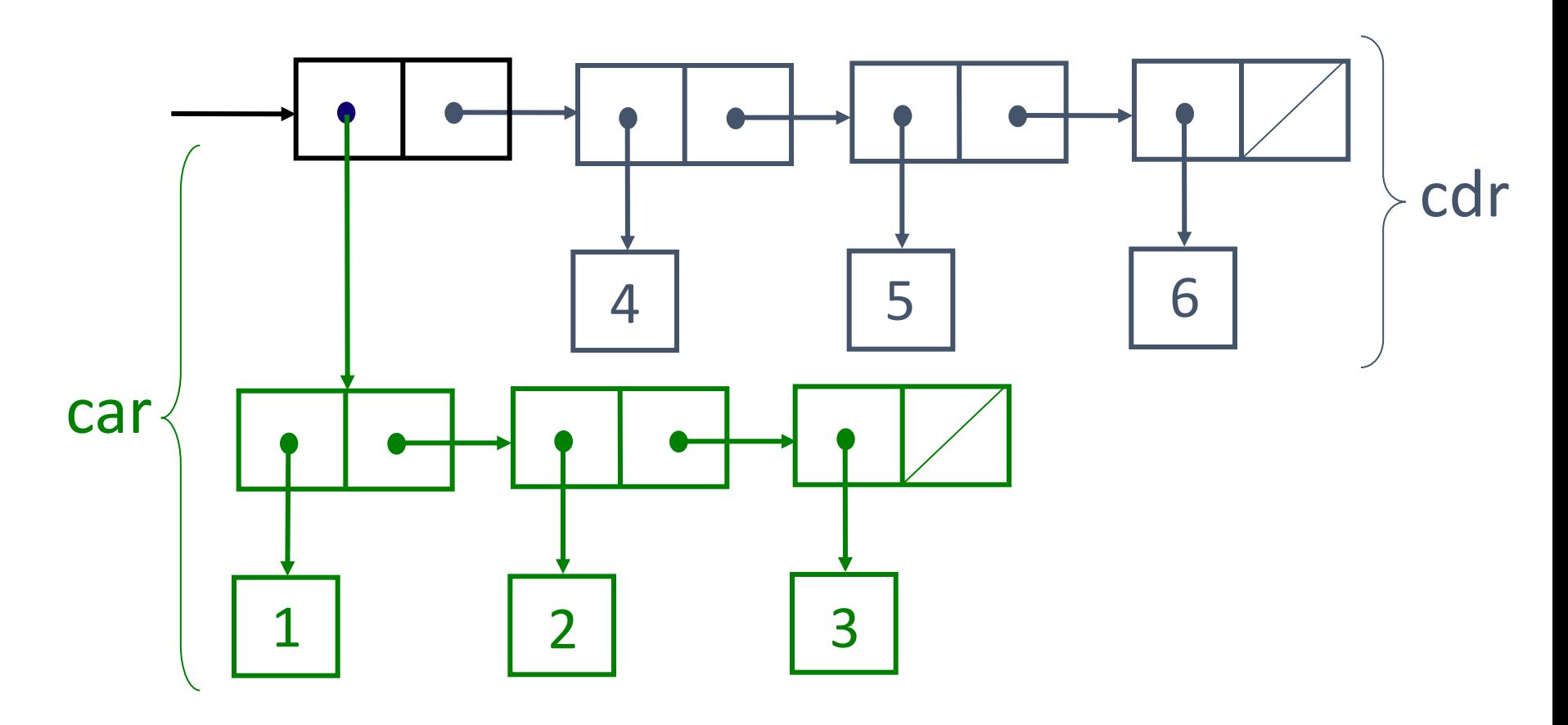

(define x (cons (list 1 2 3) (list 4 5 6)))

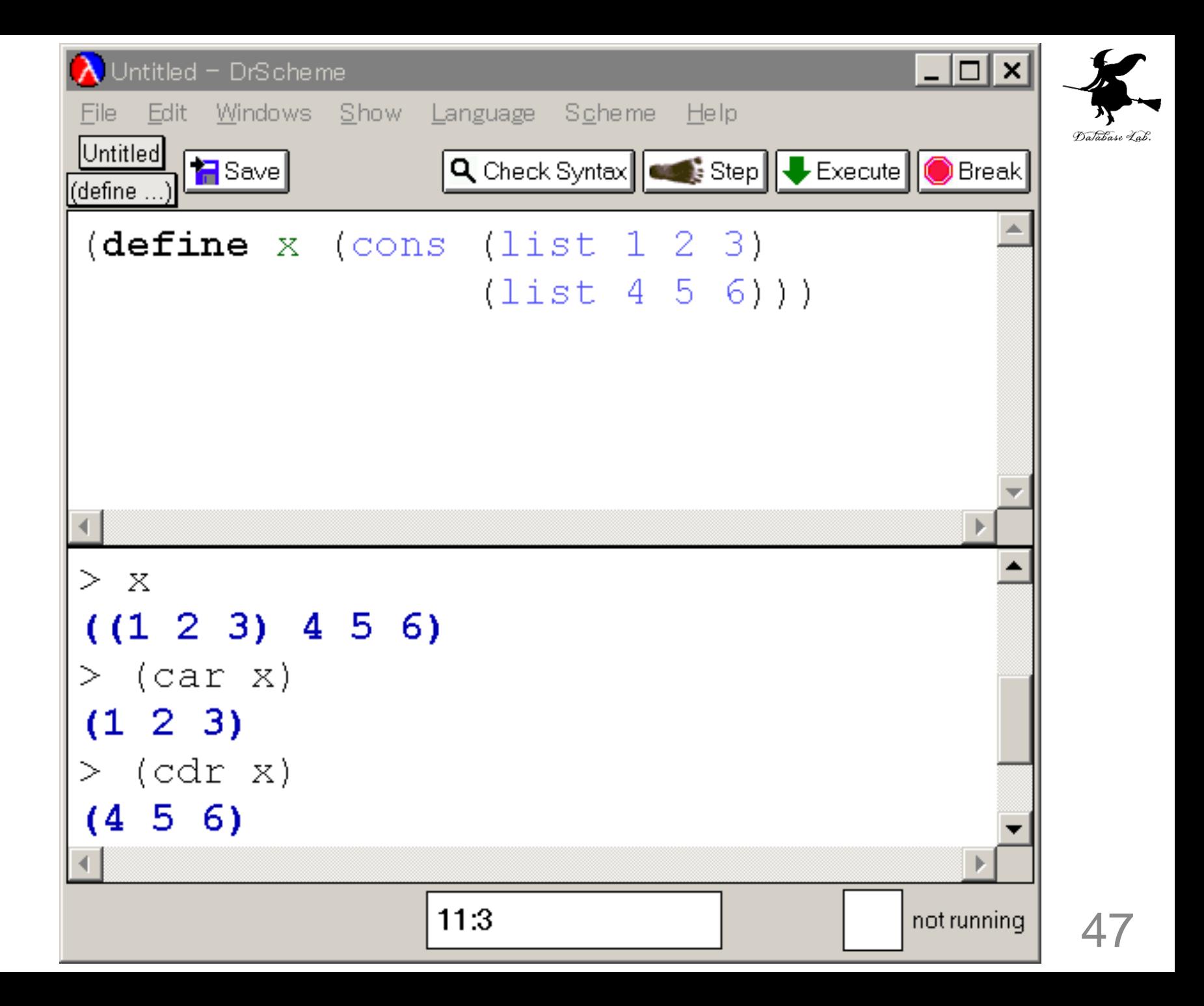

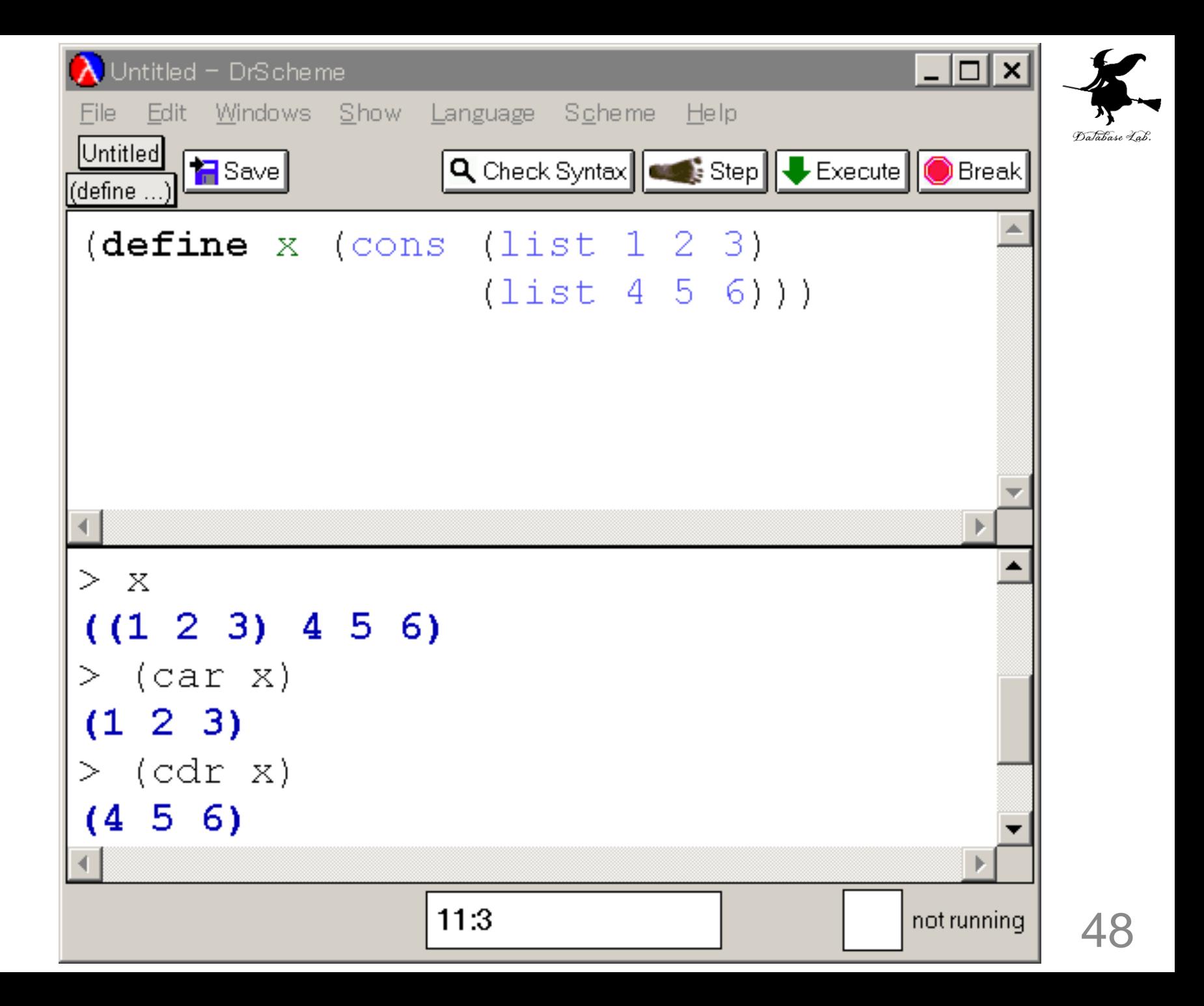

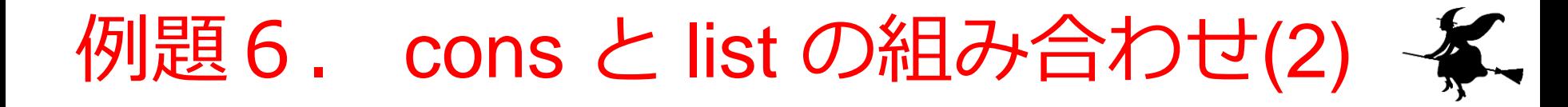

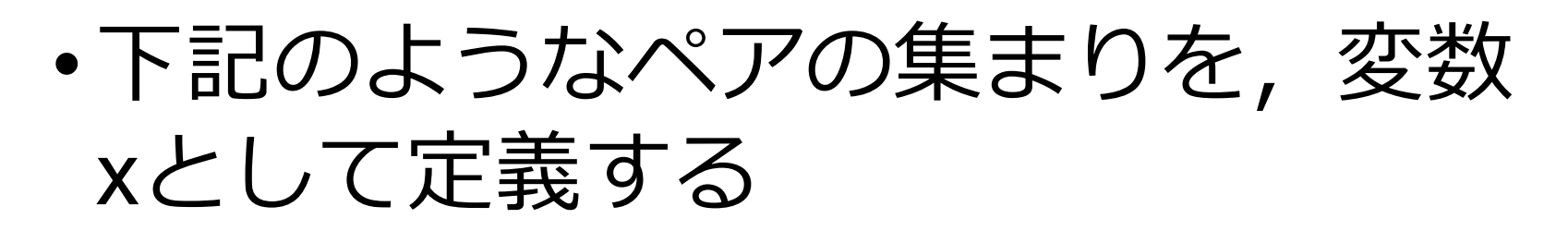

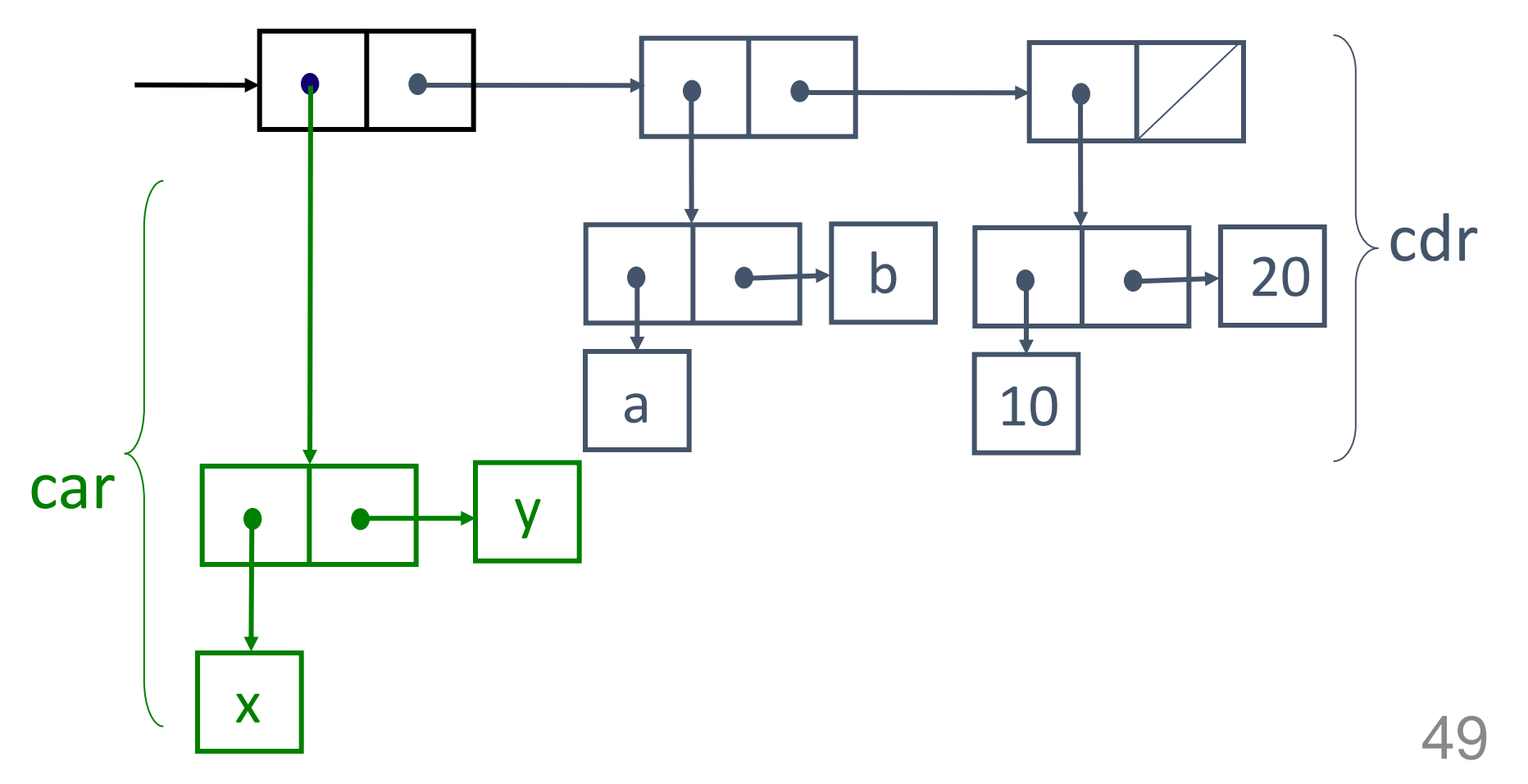

cons と list の組み合わせ (2/2)

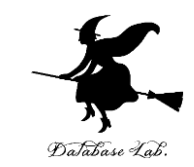

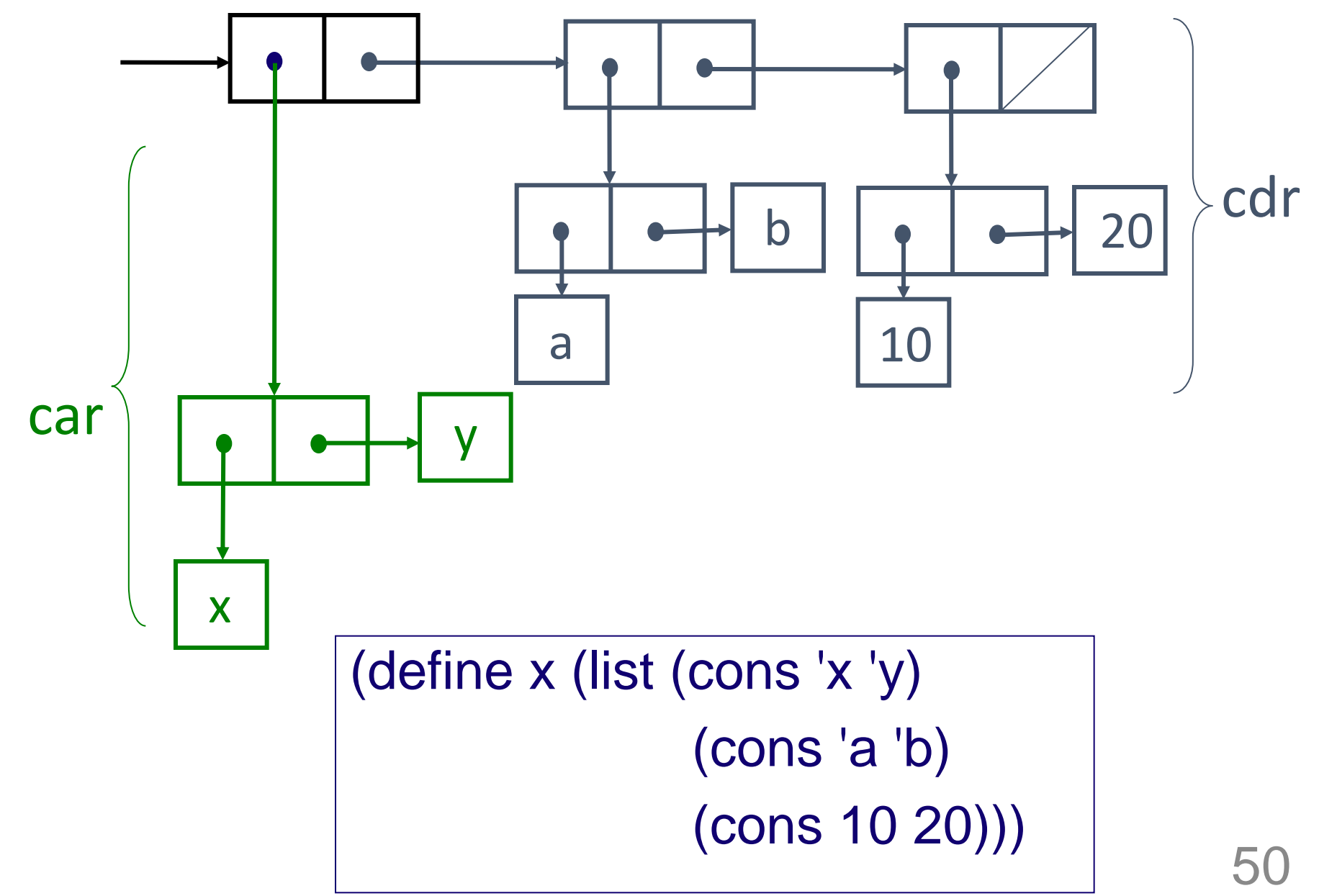

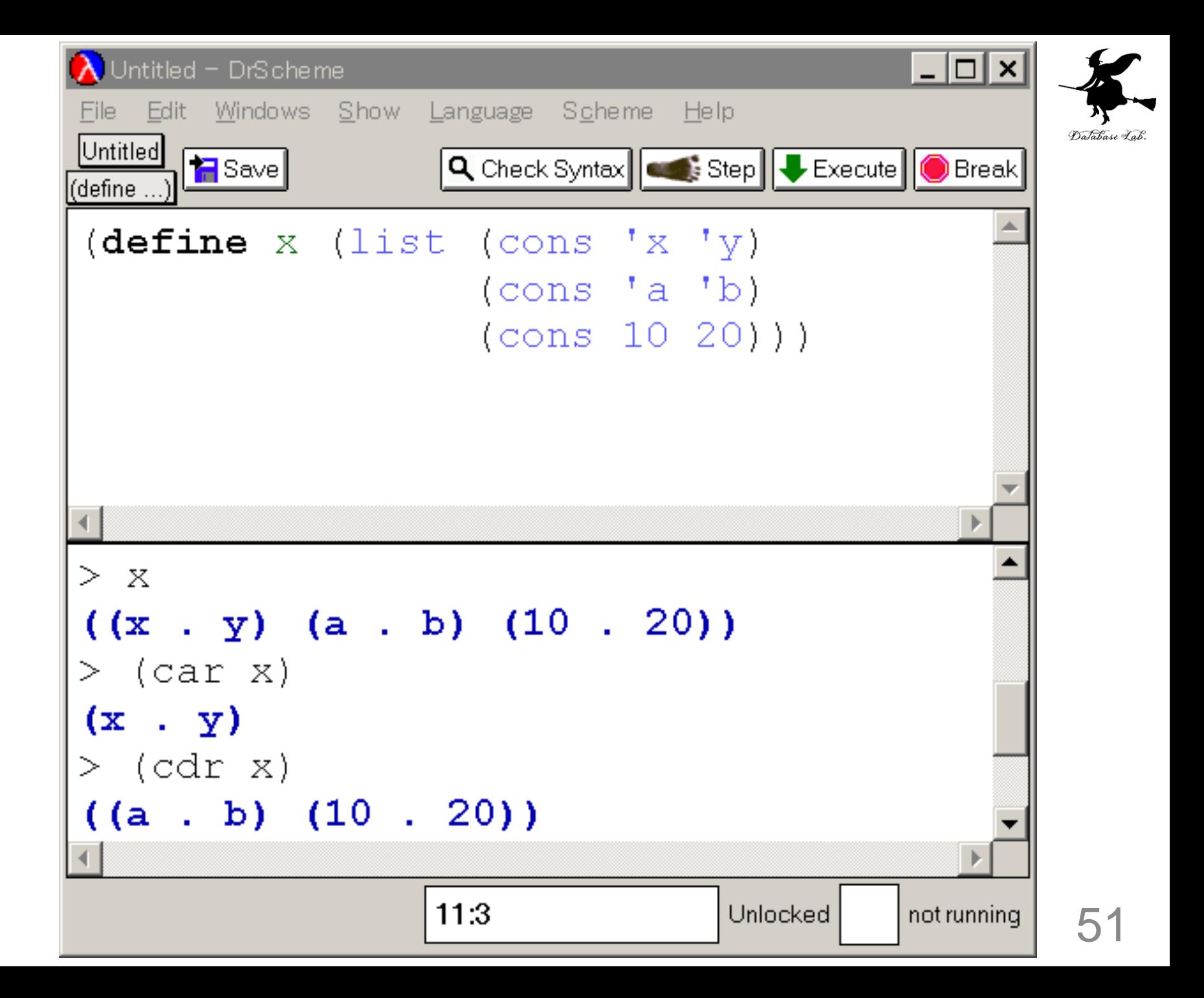

例題7. list と list の組み合わせ

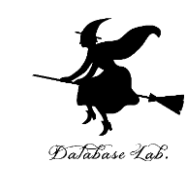

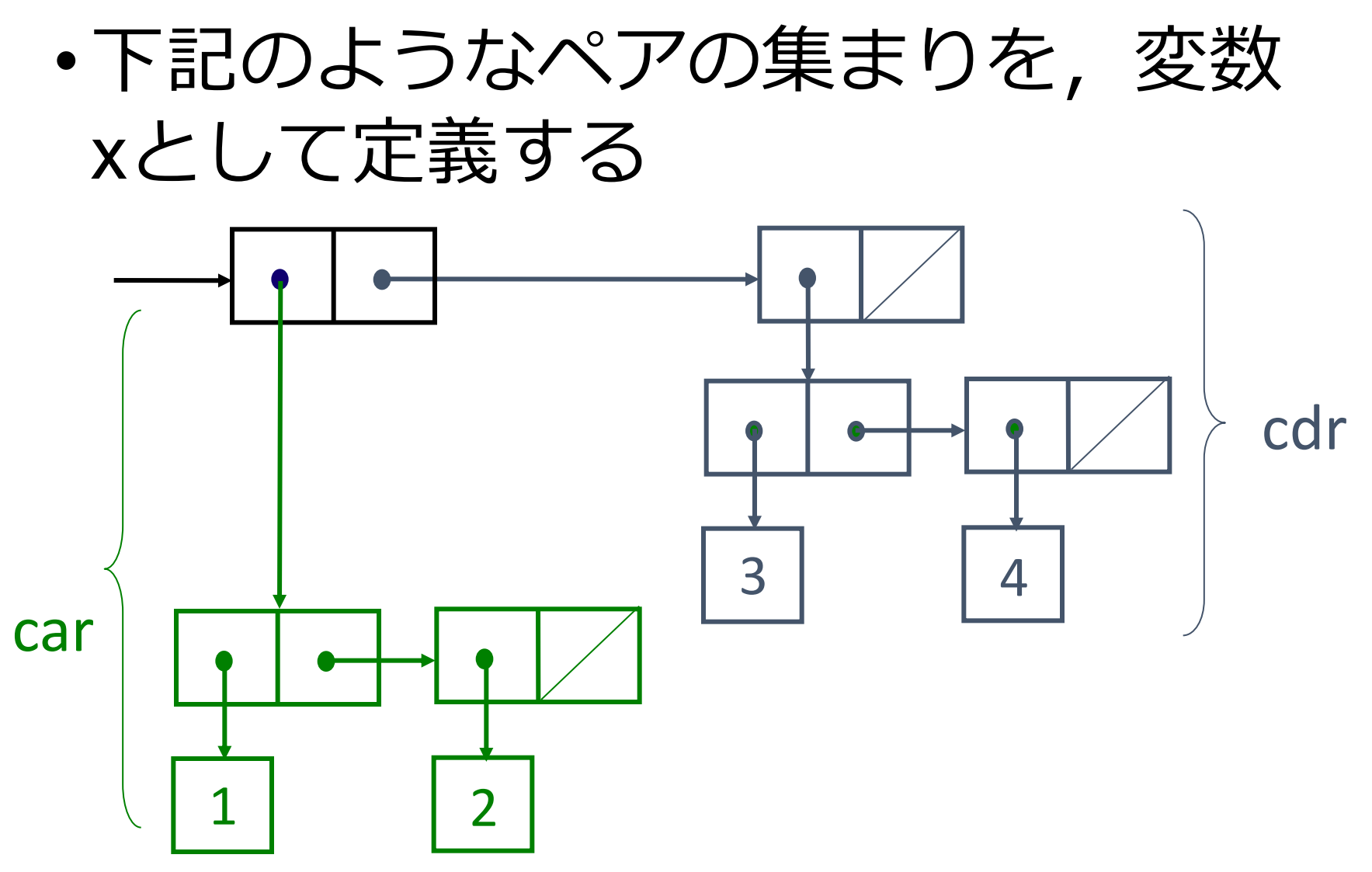

## list と list の組み合わせ

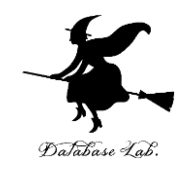

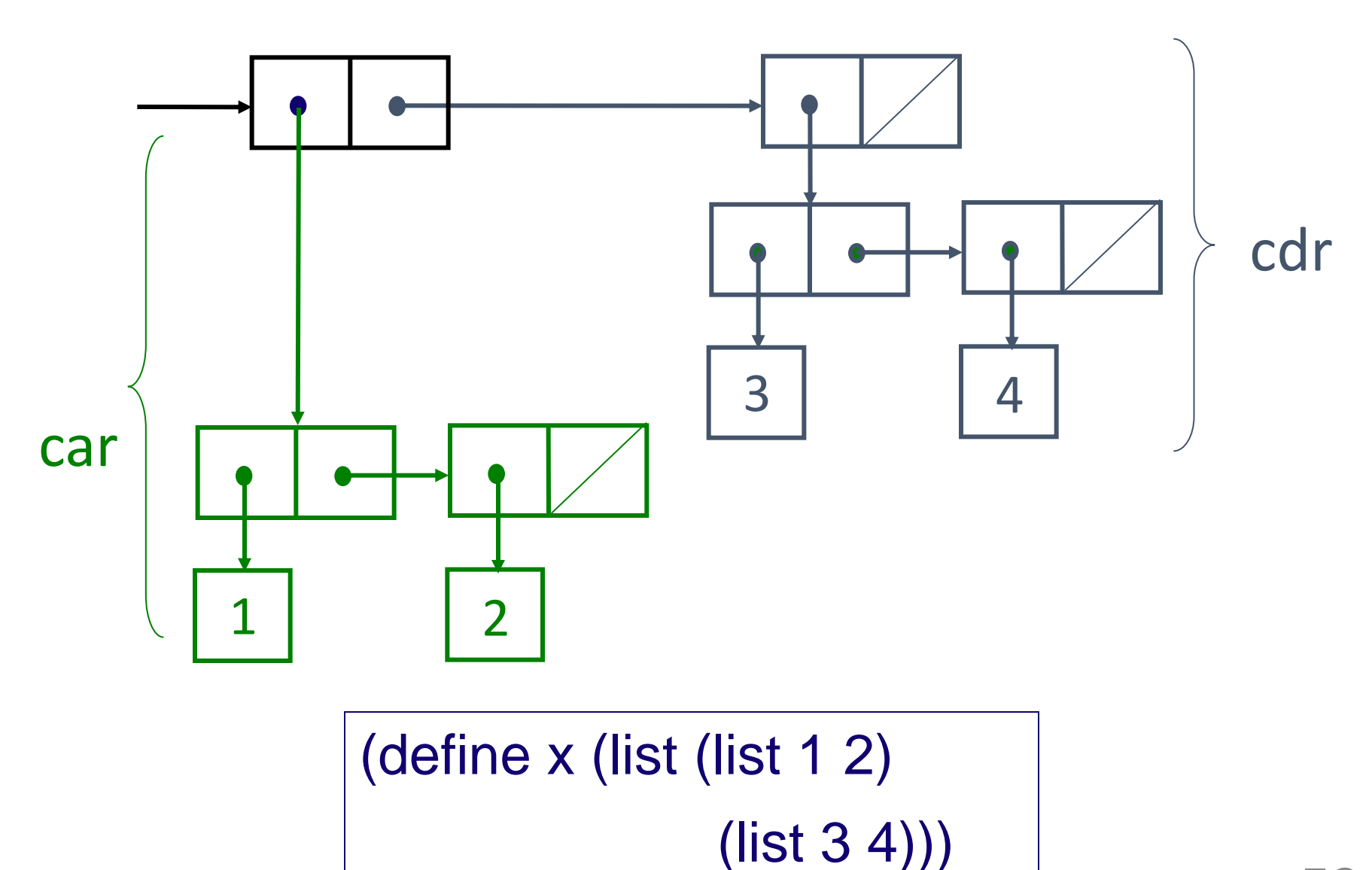

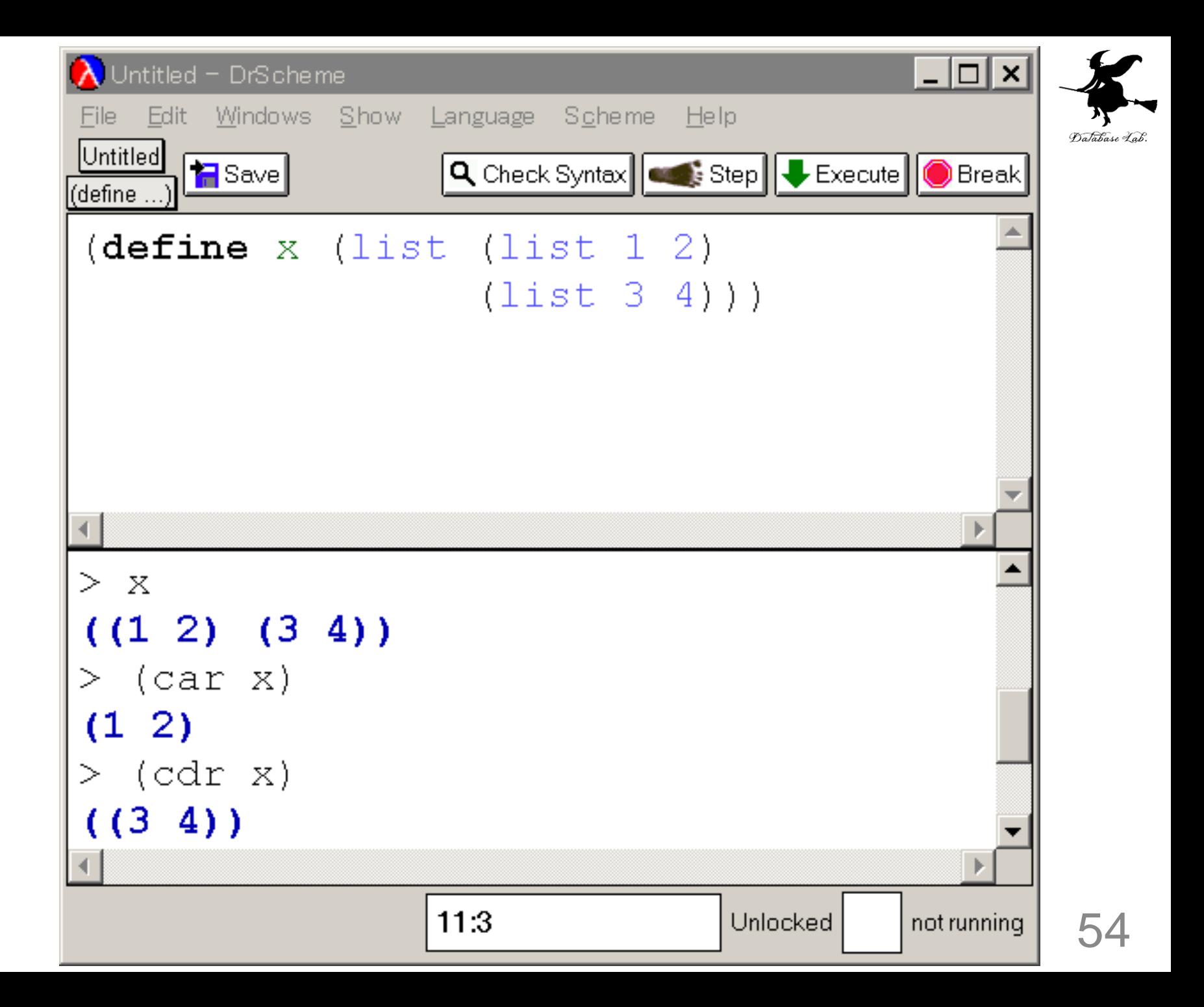

ドット対の例

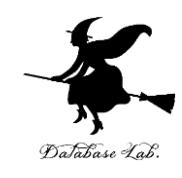

(cons 'a 'b) ⇒ (a . b) と表示される (cons (cons 'a 'b) 'c) ⇒ ((a . b) . c) と表示される (cons 'a (cons 'b 'c)) ⇒ (a b . c) と表示される (cons (cons 'a 'b) (cons 'c 'd)) ⇒ (( a . b) c . d) と表示される

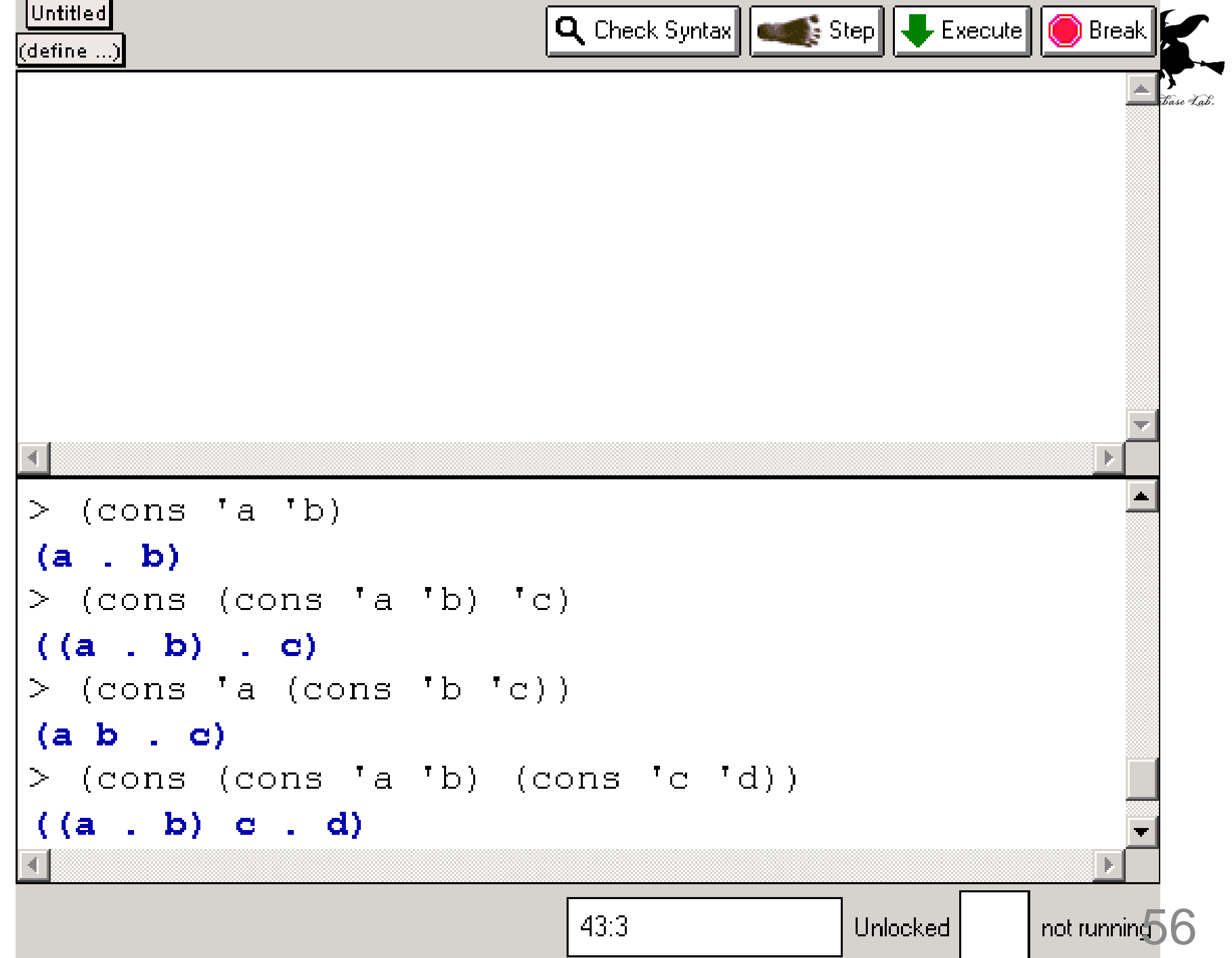

#### ドット対

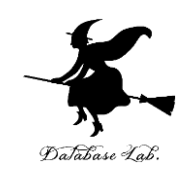

- ペアの cdr がリストになっていない場合
	- つまり, cdr 方向にペアの並びをみたときに, 末 尾が「空リスト」になっていなければ
	- ⇒ ドットを、末尾の要素の前に追加

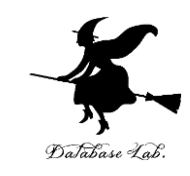

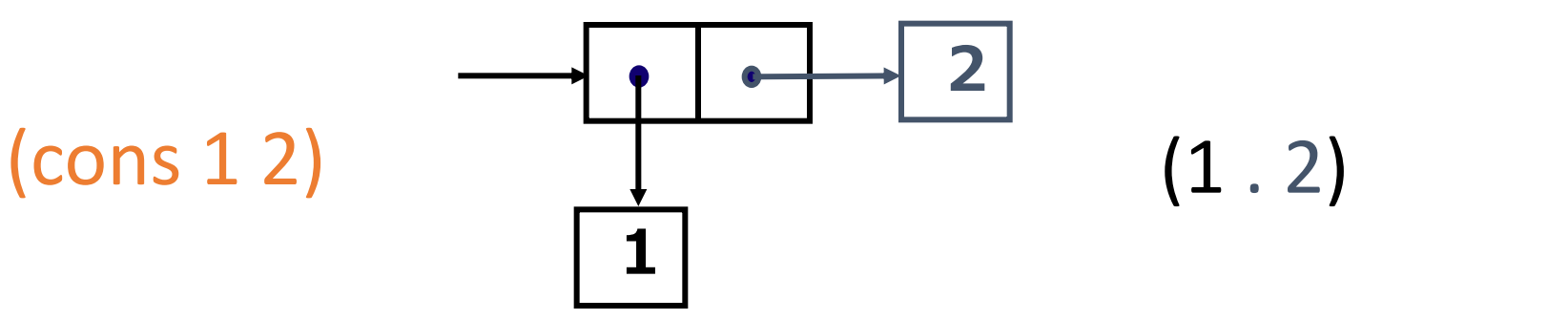

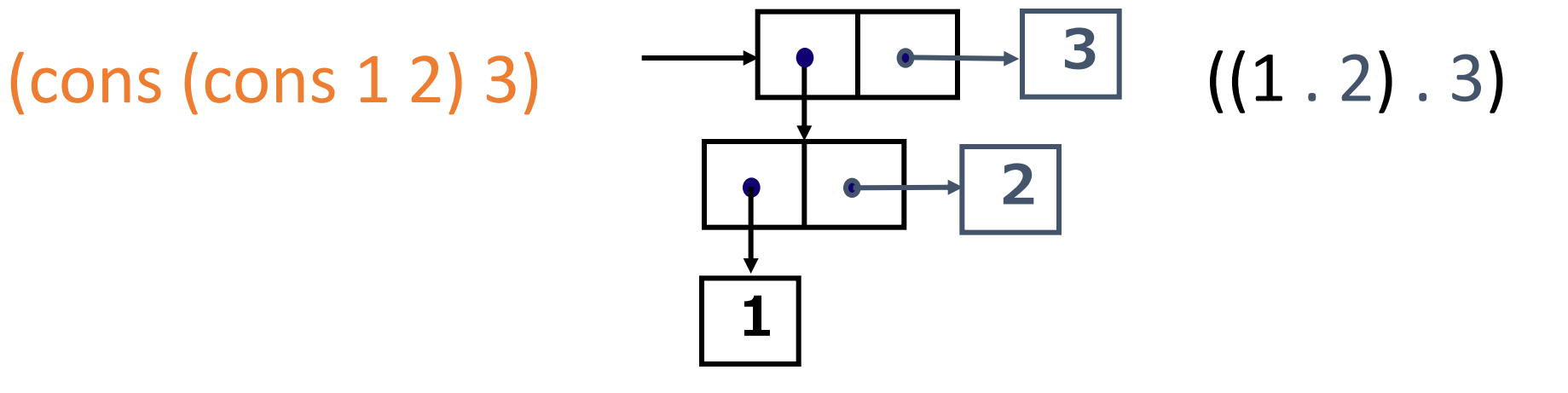

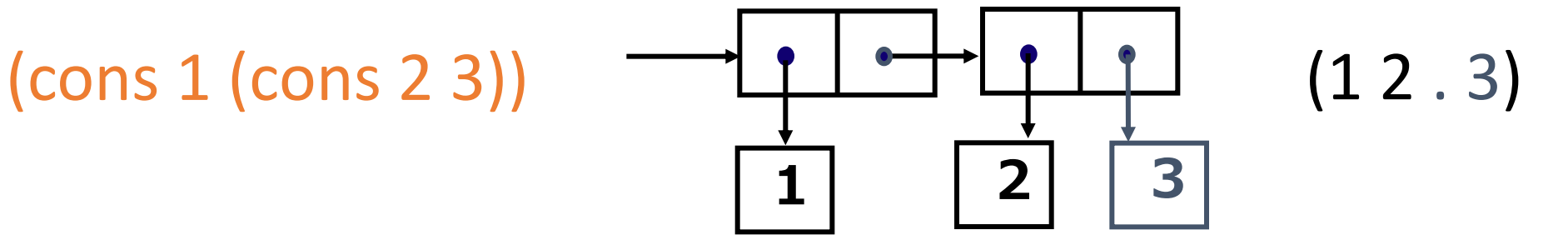

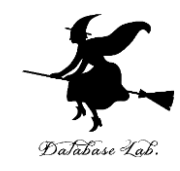

# 16-3 課題

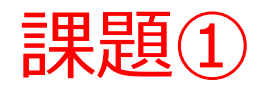

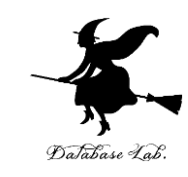

#### • 実行結果を報告しなさい

• 実行上の注意: DrScheme で,必ず「Full Scheme」を選んでから実行すること.

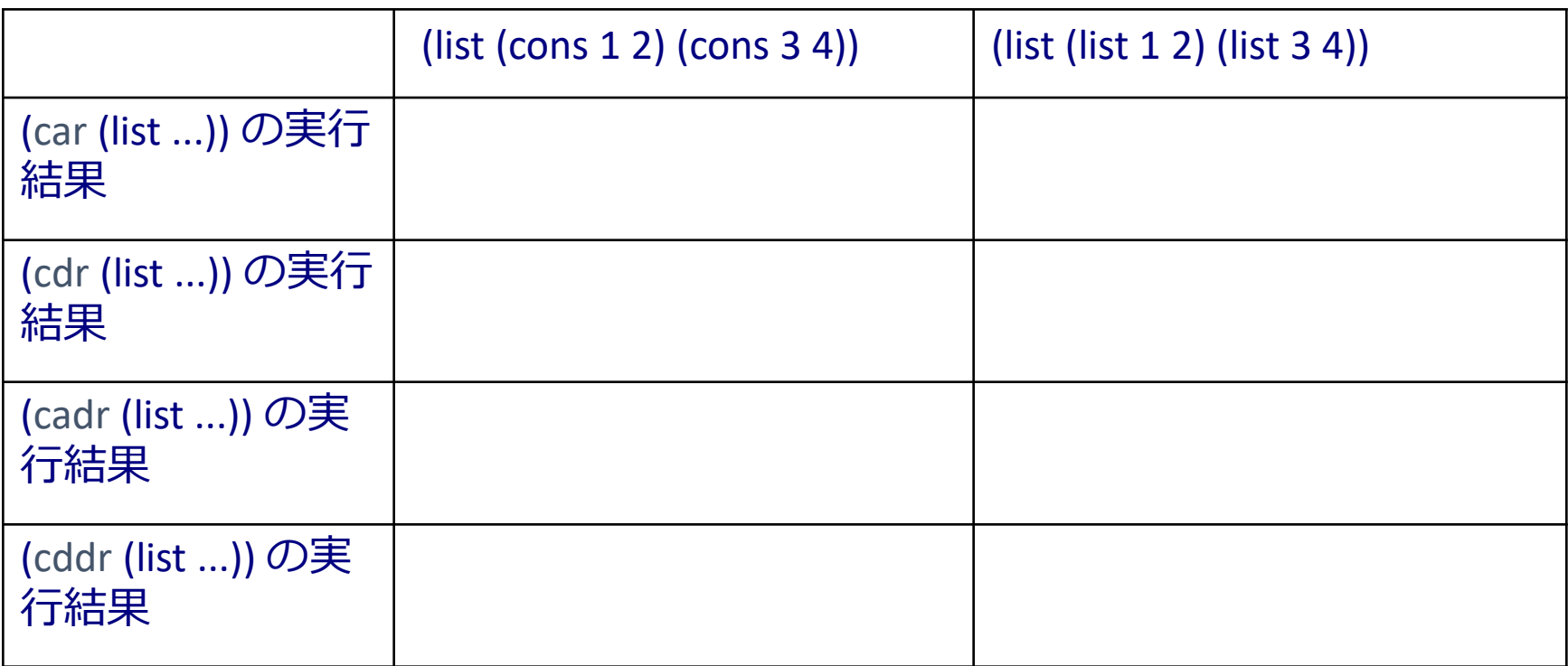

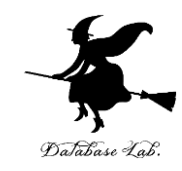

# さらに勉強したい人への 補足説明事項

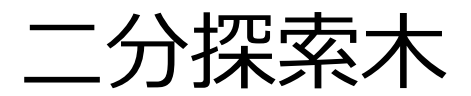

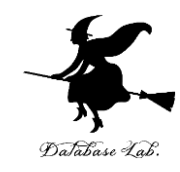

# 例題8.二分探索木 例題9.二分探索木による探索

・入れ子になった構造

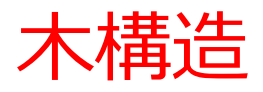

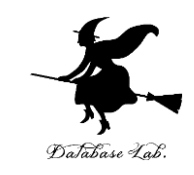

- 幾つかの節点(node)と,それらを結ぶ枝(branch)か ら構成
	- 節点がデータに対応
	- 枝がデータ間の親子関係に対応
	- 子: 節点の中で下方に分岐する枝の先にあるもの
	- 親: 分岐元の節点

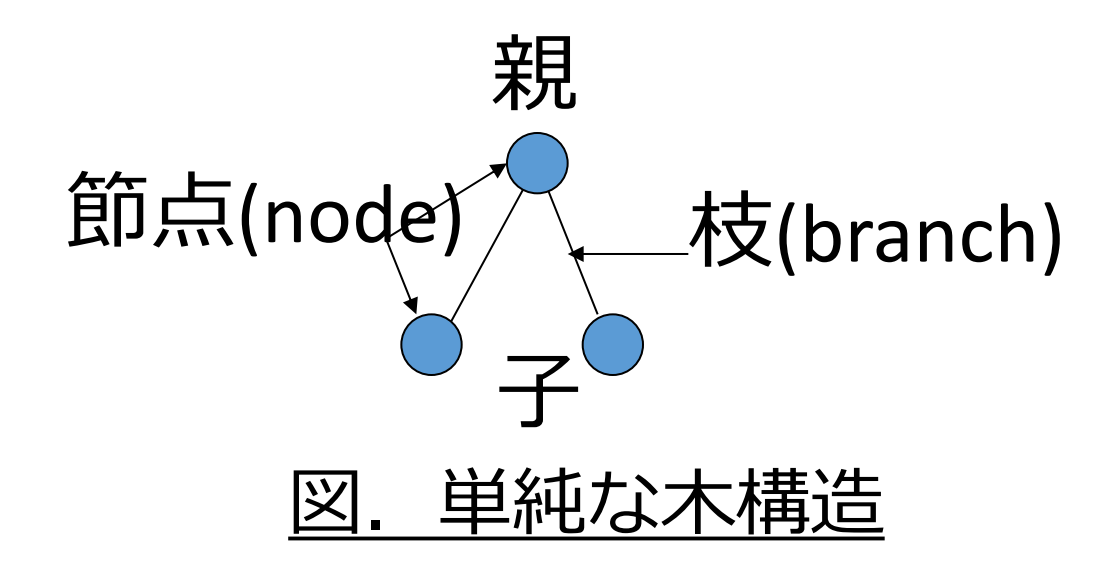

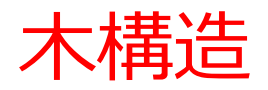

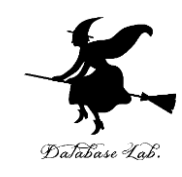

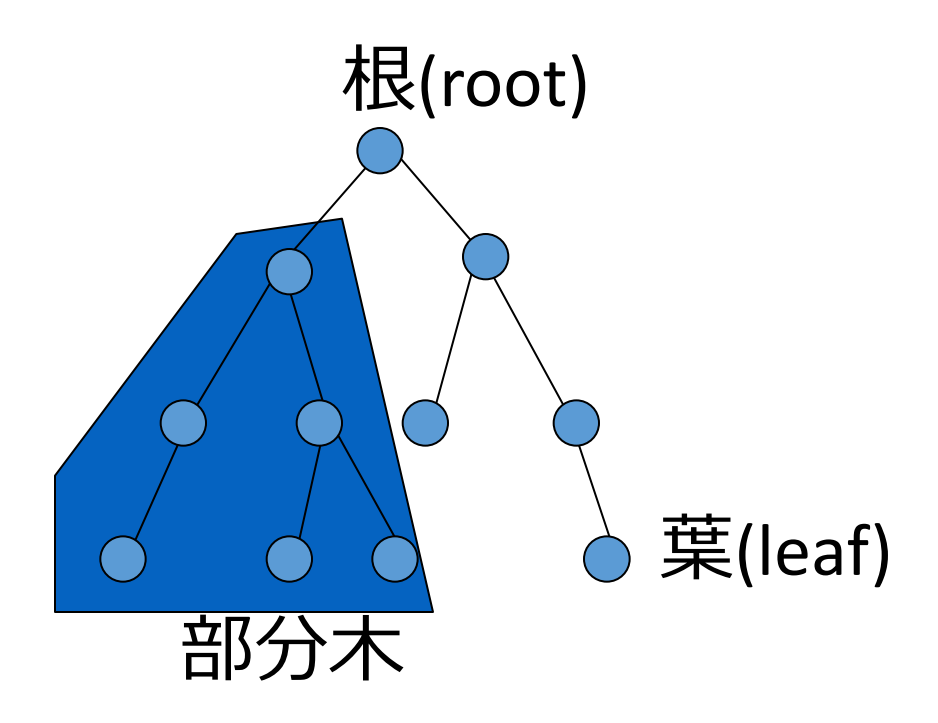

- 根(root): 木の一番上の節点を根(root)
- 葉(leaf): 子を持たない節点

• 部分木: 木の中のある節点を相対的な根と考えた ときの,そこから枝分かれした枝と節点の集合

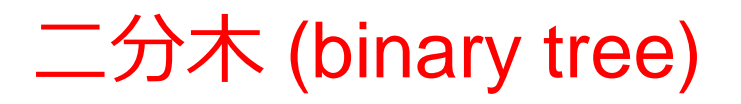

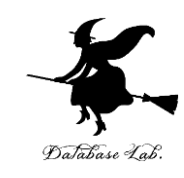

## • 木構造で, 各節点から出る枝が二本以下のも  $\mathcal{O}$

• 木構造に関するアルゴリズムの中で,中心的 なデータ構造

二分探索木 (binary search tree)

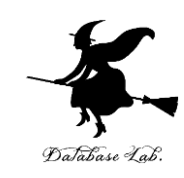

- 二分木の一種
- データの配置に規則あり
	- 左側のすべての子は親より小さい
	- 右側のすべての子は親より大きい
- データの探索のためのデータ構造

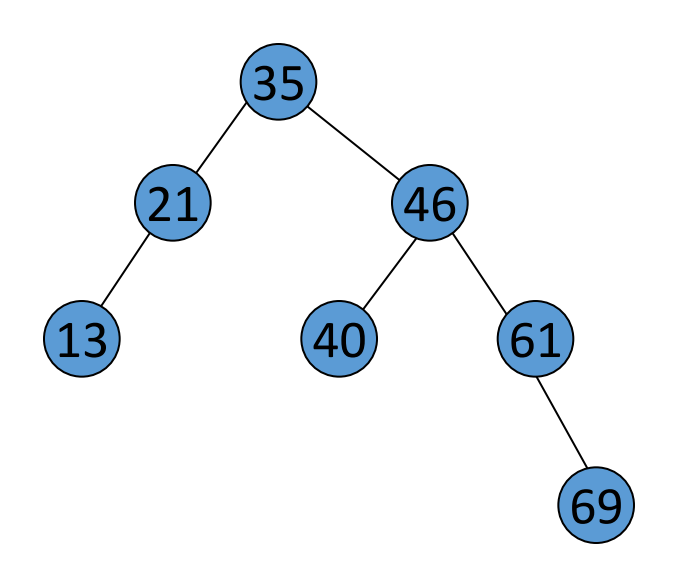

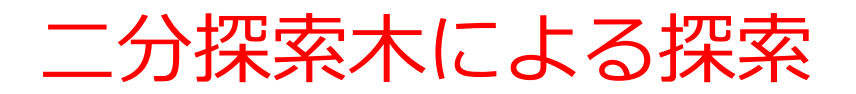

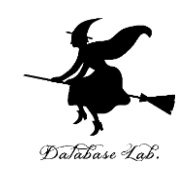

- 根(root)から始める
- 探索キーの値と,各節点のデータを比較し, 目標となるデータを探す
	- 探索キーよりも節点のデータが小さいときは、右 側の子をたどる
	- 探索キーよりも節点のデータが大きいときは、左 側の子をたどる

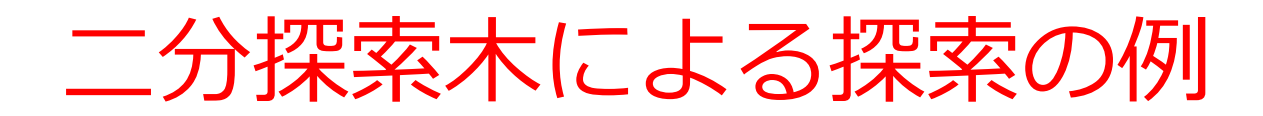

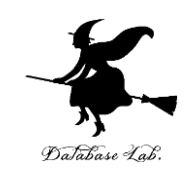

#### (例) 40である節点を探す場合

- 1. 根の値(35)と,探索キー(40)を比較
- 2. 探索キーの方が大きいので,右側の子節点へ移る
- 3. 次に移った節点の値(46)と探索キー(40)を比較し
- 4. 探索キーの方が小さいので、左の子節点へ移る
- 5. 次に移った節点(40)が,目標の節点である

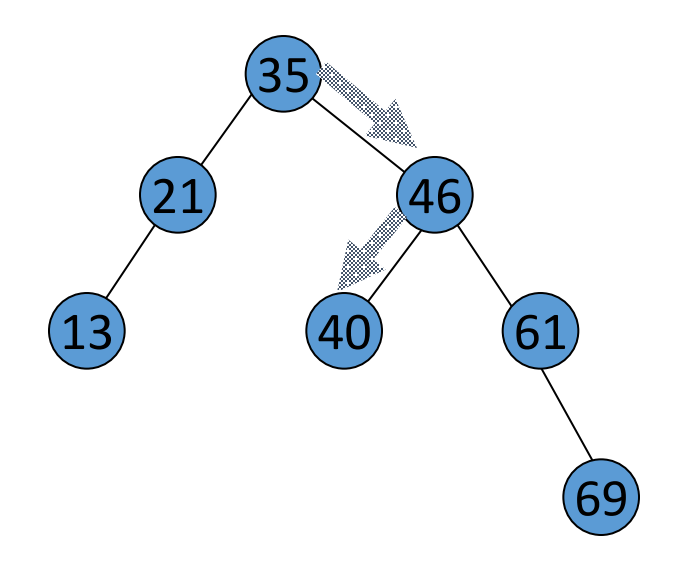

データ構造

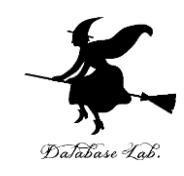

## • 複雑なプログラムを作成する時,データ構造 について考える必要がある

• データ構造

- アルゴリズムを容易にするために工夫されたデー タの並び
- 基本的なデータ構造は,配列,キュー,スタック, リスト構造,木構造など

#### 二分探索木のための node structure

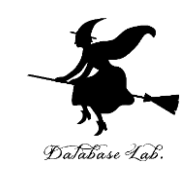

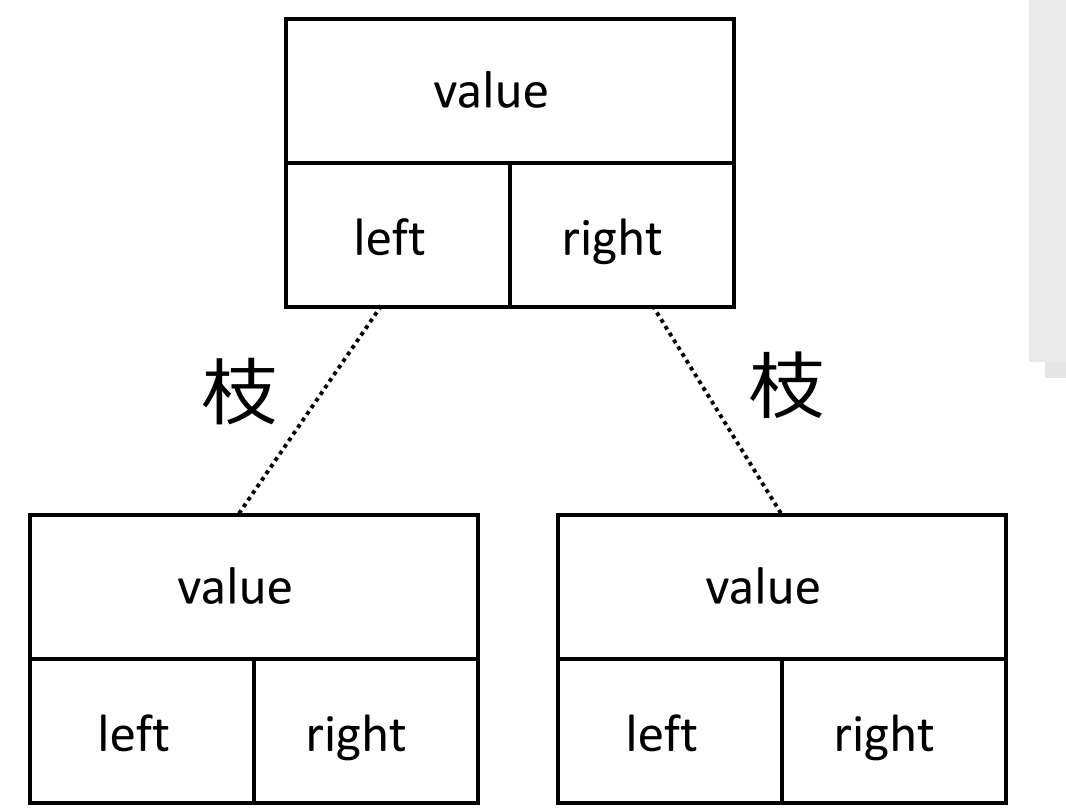

## (define-struct node (value left right))

例題8.二分探索木

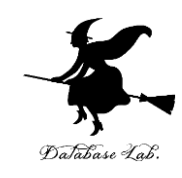

- 二分探索木のプログラムを作り, 実行する
	- 二分探索木の節点を扱うために,define struct 文を 使って,node structure を定義する
	- 1つの二分探索木は,節点が集まって,入れ子の構造 になる

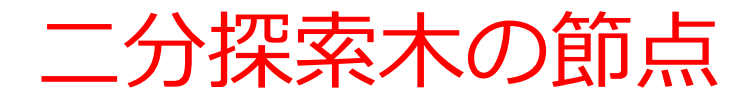

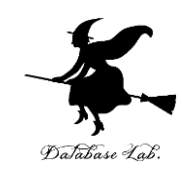

# •二分探索木の節点を, define-struct 文を使って定義する

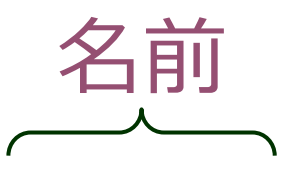

## (define-struct node (value left right))

# 属性の並び (それぞれの属性にも名前がある)
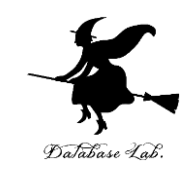

(define-struct node (value left right))

- •上記のプログラムの実行によって
	- make-node
	- node-value
	- node-left

• node-right

属性 value, left, right の取得

が使えるようになる

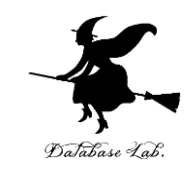

(make-node 35 (make-node 21 (make-node 13 false false) false) (make-node 46 (make-node 40 false false) (make-node 61 false (make-node 69 false false))))

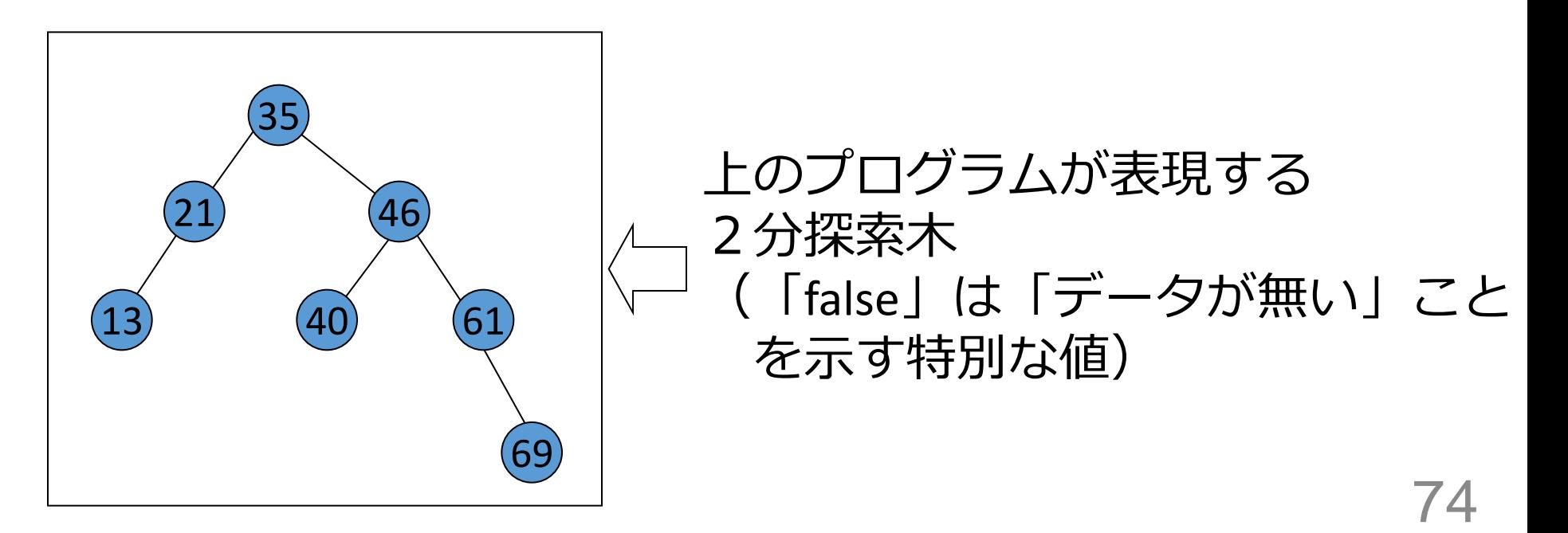

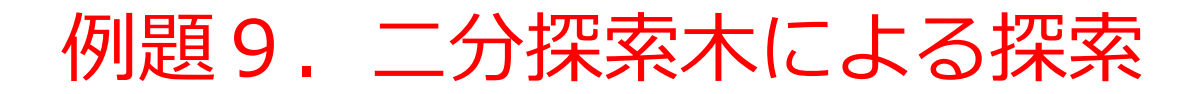

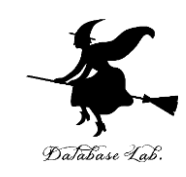

## •二分探索木の探索のプログラムを作り,

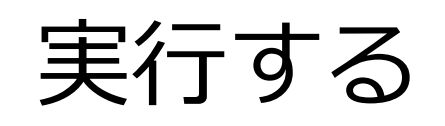

• データが二分探索木の中にあれば

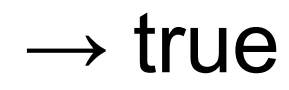

• 無ければ

 $\rightarrow$  false

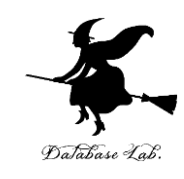

(define-struct node (value left right)) (define (search x a-tree) (cond [(eq? a-tree false) false]  $[(< x (node-value a-tree))]$  (search x (node-left a-tree))  $[(< (node-value a-tree) \times) | (search \times (node-right a-tree))]$  [else true])) 左を探す

हैं व

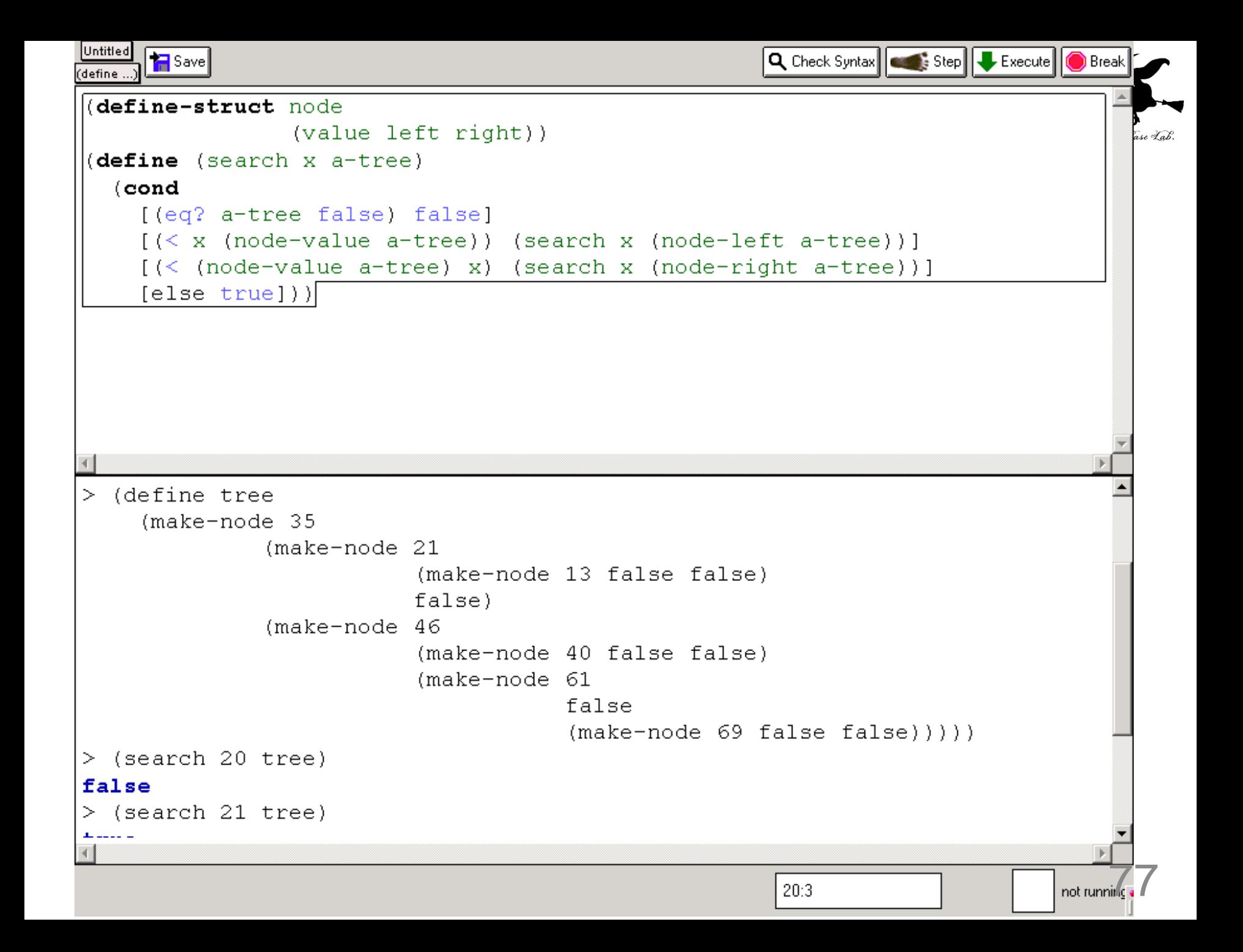

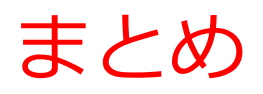

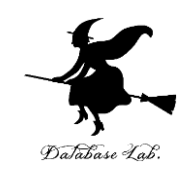

## • 2分探索木を「入れ子になった node structure」 として表現した